# ΕΛΛΗΝΙΚΟ ΜΕΣΟΓΕΙΑΚΟ ΠΑΝΕΠΙΣΤΗΜΙΟ ΚΡΗΤΗΣ

# *ΣΜΗΜΑ ΜΗΧΑΝΙΚΩΝ ΠΛΗΡΟΦΟΡΙΚΗ*

## *ΘΕΜΑ : «ΑΕΡΟΠΟΡΙΚΗ ΕΤΑΙΡΕΙΑ»*

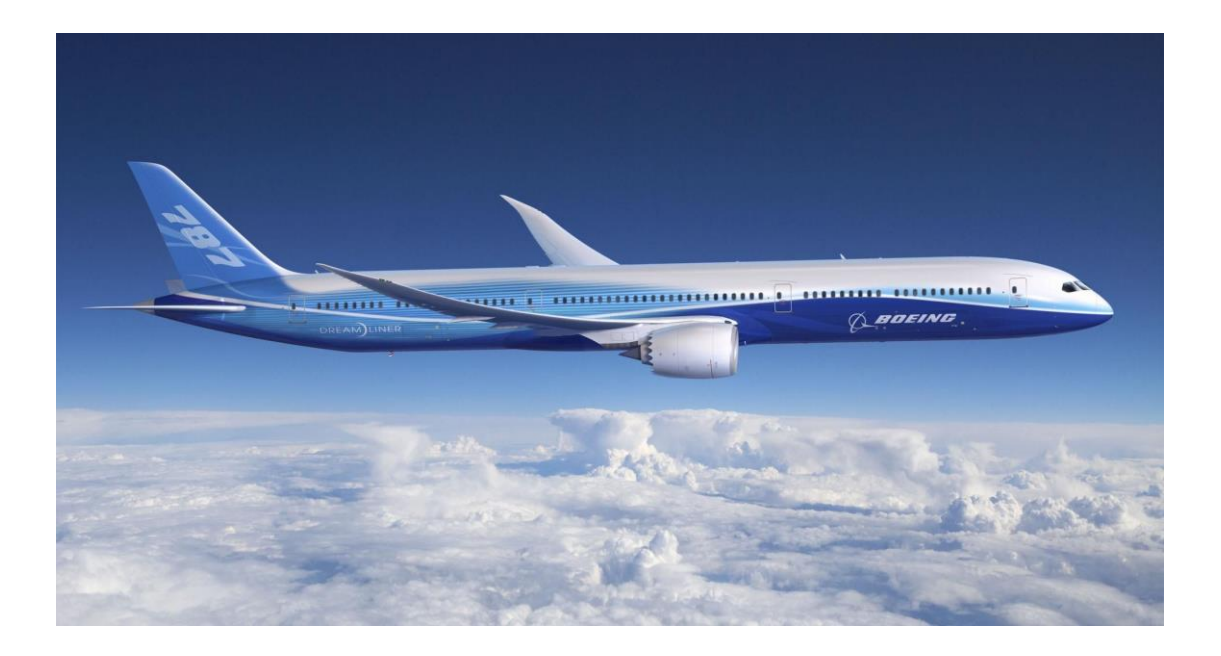

**Φοιτητες:** Γερακιανάκης Νικόλαος, 3949 *Παληειεήκωλ Μαξηλάθεο, 3781*

*Επιβλέπων: Παπαδάκης Νικόλαος*

*Ηράκλειο Κρήτης, 2019*

# ΠΙΝΑΚΑΣ ΠΕΡΙΕΧΟΜΕΝΩΝ

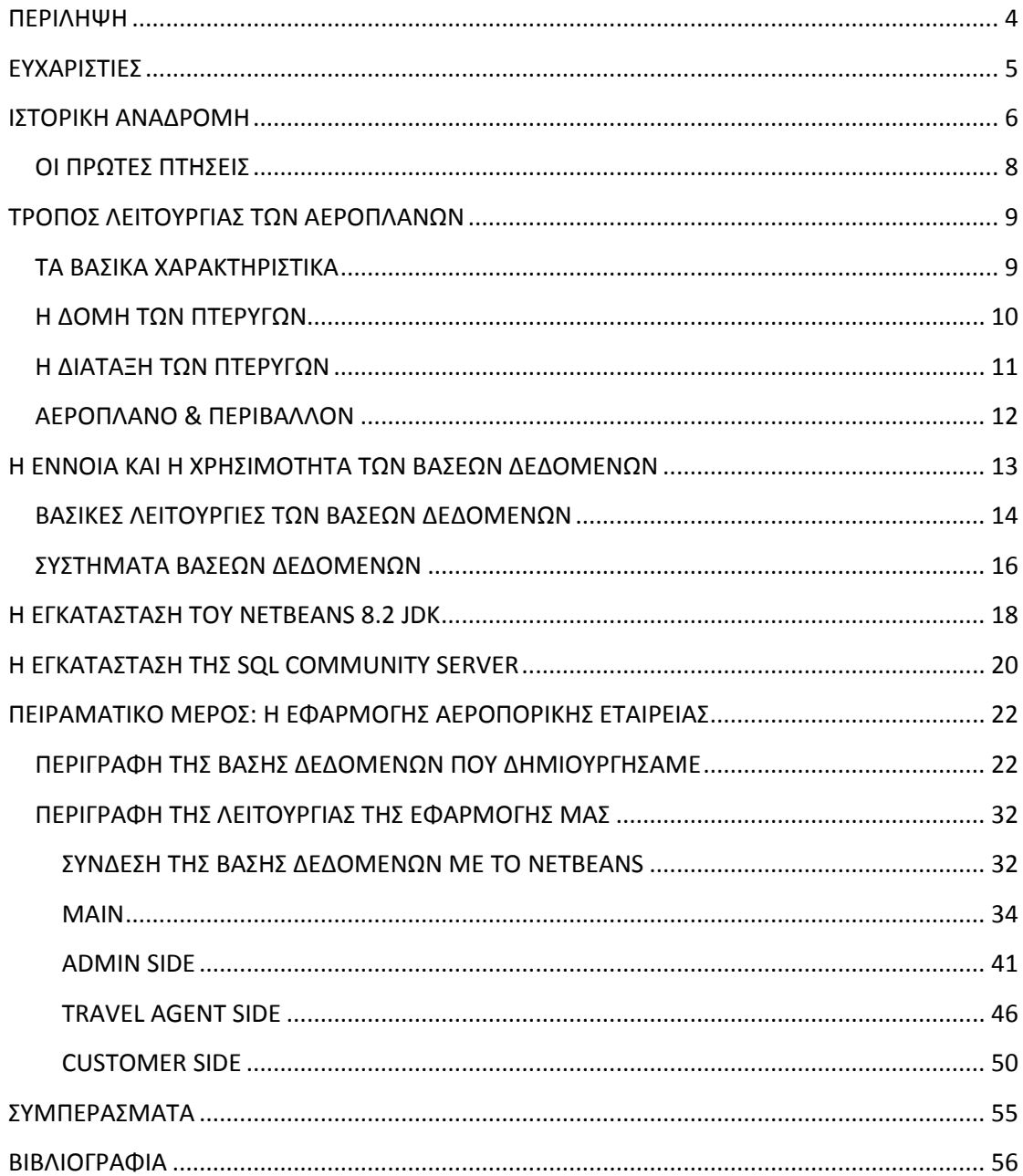

## **Table of Figures**

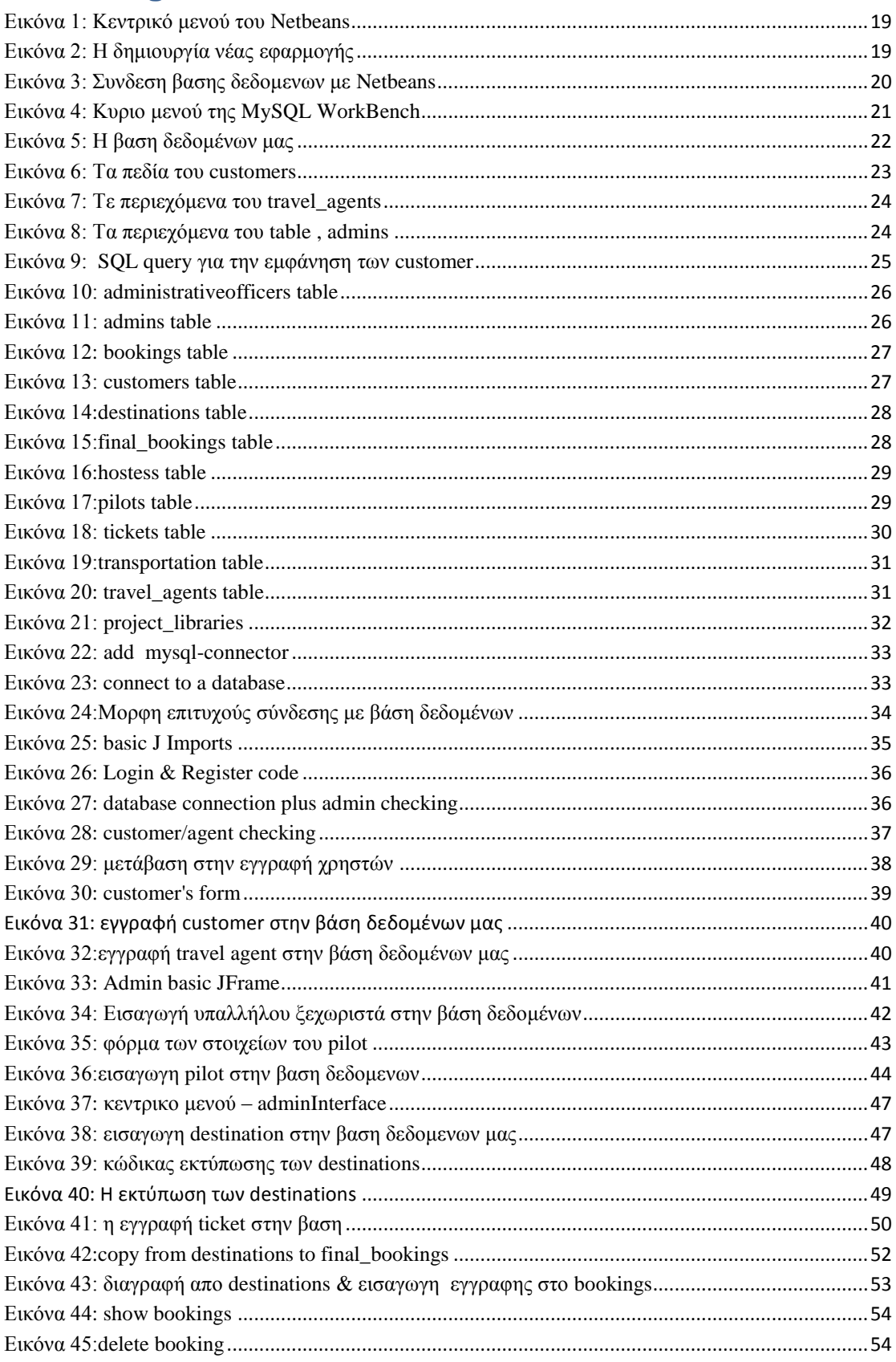

### **ΠΕΡΙΛΗΨΗ**

<span id="page-3-0"></span>Αρχικά κάνουμε μια μικρή ιστορική αναδρομή όσο αφορά το αεροπλάνο και στη συνέχεια περιγράφουμε επιγραμματικά τα βασικά σημεια αυτού. Αποδεικνύουμε γιατί το αεροπλάνο ειναι απαραίτητο στην εποχή μας ενώ στη συνέχεια προχωράμε στο να επεξηγήσουμε το πως θα εγκαταστήσουμε τα βασικά προγραμματα που θα μας βοηθήσουν να επιλύσουμε την εφαρμογή που πρόκειται να υλοποιήσουμε όπως μας ζητήθηκε. Θα χρησιμοποιηθεί η γλώσσα προγραματισμού Java καθως και οι βάσεις δεδομένων MySQL. Στη συνέχεια θα περιγράψουμε βήμα προς βήμα το πώς υλοποιήσαμε την εφαρμογή.

## **ΕΥΧΑΡΙΣΤΙΕΣ**

- <span id="page-4-0"></span>\* Θα θέλαμε να ευχαριστήσουμε τον κ. Παπαδάκη Νικόλαο επιβλέποντα καθηγητή της πτυχιακής μας εργασίας για την άψογη συνεργασία που είχαμε.
- \* Ευχαριστούμε όλους τους καθηγητές και τον κάθε έναν τους ξεχωριστά για τη θετική διάθεση να μας λύσουν όλα τα ερωτήματα που μας γεννούσε η σχολή σε επίπεδο γνώσεων.
- **\*** Τέλος, «αλλά όχι τελευταίοι λέει πολύ σωστά μια παροιμία», ευχαριστούμε τις οικογένειές μας για όλη τη στήριξη που μας παρείχαν καθ' όλη τη διάρκεια σπουδών σε όλους τους τομείς και που δέχτηκαν να πάρουν όλη αυτή την πίεση πάνω τους με σκοπό να έγουμε ένα καλύτερο μέλλον.

#### ΙΣΤΟΡΙΚΗ ΑΝΑΔΡΟΜΗ

<span id="page-5-0"></span>Ως αεροπλάνο θεωρείται ενα μηχανοκίνητο αεροσκάφος που διαθέτει σταθερές πτέρυγες το οποίο γρησιμοποιεί για την ώθηση του έναν έλικα ή έναν κινητήρα τύπου αεριώθησης. Φυσικά υπάρχουν πάρα πολλά είδη αεροσκαφών με διάφορα σχέδια και με διαφορετικές διατάξεις πτερύγων (Gibbs, Charles, 1959).

Τα αεροπλάνα θεωρούνται πολύ χρήσιμα στις ημέρες μας καθώς μπορούν να προσφέρουν καταρχάς μεταφορά επιβατών αλλά και αλλων πραγμάτων πχ εμπορικά είδη όπως αγαθά και επιπρόσθετα είναι χρήσιμα στον στρατό και για ταξίδια αναψυγής. Επομένως η εμπορευματική αεροπορία θεωρείται (Gibbs, Charles, 1959) από μόνη της μια τεράστια βιομηχανία και τα περισσότερα από αυτά (αεροπλάνα) καθοδηγούνται από έναν κυβερνήτη. Υπάρχουν φυσικά αρκετά είδη αεροσκαφών που κυβερνούνται απο από υπολογιστή εξ αποστάσεως (Benedetti, 2003).

Το πρώτο αεροπλάνο κατασκευάστηκε απο τους αδελφούς Ραίτ που πέταξαν το πρώτο αεροπλάνο το 1903 και το κατασκεύασαν σύμφωνα με τα σχέδια του Τζώρτζ Κέιλι που γρονολογούνται απο το 1779. Στη συνέγεια ανάμεσα στα έτη 1867 και 1896(Encyclopaedia Britannica) ο Γερμανός Λίλιενταλ μέτρησε τις βαρύτερες απο τον αέρα πτήσεις και παρόλες τις δυσκολίες. Να τονίσουμε ότι τα αεροσκάφη συνέχισαν να εξελίσσονται αλλα και να δέχονται κατάλληλη βελτίωση κατά την διάρκεια του Πρώτου Παγκοσμίου Πολέμου (Encyclopaedia Britannica)

Το πρώτο γνωστό αεροπλάνο επιβατικού τύπου που χρησιμοποίησε κινητήρα τύπου αεριώθησης ονομάστηκε de Havilland Comet και ξεκίνησε τις πτήσεις του το 1905 ενώ το γνωστό Boeing 747 θεωρήθηκε ως το πιο γνωστό αλλά και επιτυχημένο αεροσκάφος που διέθετε κινητήρα τύπου αεριώθησης, εμπορικού τύπου και χρησιμοποιήθηκε τα έτη 1958 μέχρι και το 2013(Beaumont, 1942)

Πηγαίνοντας λίγο πίσω στην χρονολογία του 400 π.Χ παρατηρούμε οτι στην Αργαία Ελλάδα ο γνωστός Αργύτας κατασκεύασε και σγεδίασε την ώς πλέον ευρύτερα γνωστή, ιπτάμενη συσκευή που ήταν και αυτοκινούμενη. Διέθετε σχήμα πουλιού ενώ για την ώθησή του γρησιμοποιούσε μηγανή και πέταξε συνολικό μήκος στα 200 μέτρα (tmth, 2008).

Από την άλλη πλευρά ο γνωστός ζωγράφος και πανεπιστήμονας Λεονάρντο ντα Βίντσι στην διάρκεια της ζωής του ερεύνησε ένα αεροσκάφος που υποτίθεται ηταν ανθρωποκίνητο στο γνωστό έργο του Κώδιξ στο Πέταγμα των Πουλιών (White, 1961).

Πιο μετά στο ετος 1799 ο Τζώρτζ Κέιλι αργικά όρισε την βασική έννοια του σύγχρονου αεροσκάφους ως μια μηχανή που διέθετε πτερύγια και ηταν ιπτάμενη. Τα πτερύγια θεωρούνται συστήματα ελέγχου, προώθησης και άνωσης (Dwyer).

Από την άλλη πλευρά, ο γνωστός Χάιραμ Μάξιμ δημιούργησε ένα αεροσκάφος διέθετε βάρος 3.5 τόνους ενώ το μήκος των πτερύγων του κατα την διάρκεια του ανοίγματός τους ήταν στα 34 μέτρα. Για τον τρόπο λειτουργίας τους χρησιμοποιήθηκαν δύο ατμομηχανές 360 ίππων που χρησιμοποιούνταν για να κινούν δύο έλικες (The Journal of San Diego History, 1968).

Έτσι, το 1894, η μηγανή του δοκιμάστηκε με εναέριες ράγες για να ελεγγθεί η άνοδος του. Πιο αναλυτικά, η δοκιμή έδειξε πως είχε πολύ βάρος για να ανυψωθεί. Το σκάφος ήταν ανεξέλενκτο (Becker, 1967).

Πιο μετά, συγκεκριμένα κατά τη δεκαετία του 1890 ο Χαργκρειβ ερεύνησε την δομή των φτερών (Inglis, 1983) των αεροσκαφών και δημιούργησε ένα «χαρταετό» που θεωρητικά θα μπορούσε να σηκώσει με άνεση το ανθρώπινο βάρος. Τα σχέδια του

Χαργκρειβ υιοθετήθηκαν αλλα και υλοποιήθκκαν απο πολλές εταιρείες ανα τον κόσμο (Becker, 1967).

#### <span id="page-7-0"></span>**ΟΙ ΠΡΩΤΕΣ ΠΤΗΣΕΙΣ**

Ήδη απο το 1905 το γνωστό αεροσκάφος Wright Flyer III, διέθετε την ικανότητα του πλήρους ελέγχου στον αέρα αλλα και μια σταθερότητα πτήσης για εναν αρκετό χρόνο ενώ βρίσκονταν σε πτήση. Η διαπίστωση των αδελφών Ραιτ ήταν τελικά να συνεχίσουν τις επανδρωμένες πτήσεις (Benedetti, 2003).

Επιπρόσθετα το έτος 1906 ο Σάντους-Ντουμό τελικά πραγματοποίησε την γνωστή πρώτη πτήση αεροπλάνου δίχως να χρειαστεί την βοήθεια του καταπέλτη θέτοντας έτσι ενα παγκόσμιο, πρώτο ρεκόρ που τράβηξε τα βλέμματα της Αερολέσγης της Γαλλίας μιας και πέταξε κοντά στα 220 μέτρα σε γρόνο λιγότερο απο 22 δευτερόλεπτα (Crouch, 1982).

Επομένως, το 1908 ήρθε ως πρώτο σχέδιο πλήρους αεροσκάφους με σύγχρονη διάταξη ελκυστήρων (μονοπλάνων) το αεροσκάφος Bleriot VIII. Το αεροσκάφος αυτό διέθετε (Beaumont, 1942) σταθερές κινούμενες επιφάνειες στην ουρά του. Έτσι ο έλεγχος της απόκλισης και το βήμα γινόταν πιο πιο εύκολα, διαμέσου μιας κατάλληλης στρέβλωσης των πτερύγων, με την βοήθεια του πιλότου (Crouch, 1982).

Επιπρόσθετα, ήδη στην Ρουμανία το 1910 δημιουργήθηκε το αεροσκάφος A.Vlaicunr. Ι (century-of-flight, 2016).

Το αεροσκάφος αυτό κατασκευάστηκε από έναν δοκό αλουμινίου μήκους δέκα μέτρων πάνω στον οποίο στηρίζοταν ολόκληρο το αεροσκάφος, ενώ στην κυκλοφορία διατέθηκαν δέκα αεροσκάφη για την Ρουμανική Πολεμική Αεροπορία.

Είναι γνωστό ότι ο πρώτος παγκόσμιος πόλεμος θεωρήθηκε ο βασικός γώρος κατάλληλων δοκιμών όσο αφορά την χρησιμότητα του αεροπλάνου πολεμική μηχανή. Επομένως στη συνέχεια αναδείχθηκαν σε μηχανές πολέμου καθώς μπορούσαν να προκαλέσουν αρκετή ζημιά στον εχθρό (Spaight, 1914).

Μετά τον πρώτο παγκόσμιο πόλεμο η τεχνολογία των αεροπλάνων συνέχισε να υποδέχεται βελτίωση αλλά και εξέλιξη. Επιπρόσθετα, οι Μπράουν και Αλκοκ με την βοήθεια αεροσκάφους μπόρεσαν να διασχίσουν τον Ατλαντικό ωκεανό το 1919 χωρίς να κάνουν στάσεις πουθενά (Paur, 2010).

Να προσθέσουμε οτι τα αεροπλάνα συμμετείχαν σχεδόν σε όλες τις μεγάλες μάχες του Β΄ Παγκοσμίου Πολέμου (Paur, 2010).

### **ΤΡΟΠΟΣ ΛΕΙΤΟΥΡΓΙΑΣ ΤΩΝ ΑΕΡΟΠΛΑΝΩΝ**

#### <span id="page-8-1"></span><span id="page-8-0"></span>**ΣΑ ΒΑΙΚΑ ΥΑΡΑΚΣΗΡΙΣΙΚΑ**

Τα βασικά μέρη που δομούν ενα αεροσκάφους ονομάζεται κύριο σώμα. Τα τμήματα αυτά μπορούν και να έχουν διαφορές ανάλογα με τον τύπο του αεροσκάφους αλλά και με τον βασικό σκοπό που επιτελεί (Federal Aviation Administration).

Μιας και οι ταχύτητες των αεροσκαφών αυξανόταν συνεχώς, τα τμήματα των αεροπλάνων σε βάθος γρόνου έγιναν όλα μεταλλικά. Στην επογή μας υπάργουν αεροπλάνα που ειναι κατασκευασμένα απο μέταλλο αλλά και συνθετικά υλικά (Federal Aviation Administration).

Στα βασικά τμήματα του αεροσκάφους περιλαμβάνονται τα παρακάτω(NASA):

• Μια ή και αρκετές περισσότερες οριζόντιες πτέρυνες

- o Η πτέρυγα έχει την ικανότητα να εκτρέπει τον αέρα προς τα κάτω μιας και το αεροσκάφος κινείται μπροστά.
- o Ο βασικός σκοπός της πτέρυγας είναι να παρέχει κατάλληλη σταθερότητα με σκοπό να μπορεί να αποφευχθούν οι κινήσεις προς τα δεξία ή αριστερά ενόσω το αεροσκάφος βρίσκεται σε πτήση.
- Μια άτρακτος που διαθέτει ένα αρκετά λεπτό και μακρύ σώμα με έντονες στρογγυλλεμένες και κωνικές άκρες με σκοπό την παροχή αεροδυναμικής ικανότητας στα τμήματα του αεροσκάφους.
- Ένας κάθετος σταθεροποιητής που ουσιαστικά είναι μια κάθετη επιφάνεια που ομοιάζει με φτερό και ειναι κατάλληλα τοποθετημένη στο πίσω μέρος του αεροπλάνου ενώ πολλές φορές μπορεί να προεξέγει απο αυτό.
- Ενας οριζόντιος σταθεροποιητής που τοποθετείται στην ουρά κοντά στον κάθετο σταθεροποιητή
- Τροχοί προσγείωσης

### <span id="page-9-0"></span>**Η ΛΟΜΗ ΤΩΝ ΠΤΕΡΥΓΩΝ**

Τα αεροσκάφη συνήθως περιέχουν επιφάνειες πτερύγων που ειναι ευέλικτες αλλά και εκτείνονται προς ένα πλαίσιο που στη συνέχεια γίνονται άκαμπτες λόγω των δυνάμεων ανώσεων που ασκούνται απο τον άερα ακριβώς επάνω τους (NASA).

Επομένως, τα βασικά δομικά στοιχεία ειναι οι δοκοί που μπορούν να είναι ένας ή και περισσότεροι, εκτείνονται απο άκρη σε άκρη και διαθέτουν πολλαπλές ραβδώσεις (NASA).

Ειδικά τα παλαιότερα γρόνια οι πρώτοι κινητήρες των αεροσκαφών είγαν ελάγιστη ισγύ σε σγέση με το σήμερα που αυτό είγε σαν αποτέλεσμα. βασικά τμήματα των αεροτομών να ήταν αρκετά λεπτά με αποτέλεσμα να μην μπορούν να σηκώσουν ενα ισχυρό και βαρύ πλαίσιο στην επιφάνεια τους (NASA).

Επομένως, στα μετέπειτα χρόνια, προστέθηκαν εξωτερικοί δοκοί αντιστήριξης και καλώδια.

### <span id="page-10-0"></span>**Η ΛΙΑΤΑΞΗ ΤΩΝ ΠΤΕΡΥΓΩΝ**

Αρκετές φορές ο αριθμός αλλά και το σχήμα των πτερύγων διαφέρει κατά πολύ όσο αφορά τον τύπου του αεροσκάφους που τις διαθέτουν. Επομένως, μια πτέρυγα μπορεί να θεωρηθεί πλήρους ανοίγματος ή και όχι ανάλογα με τον τύπο της (flightglobal, 1975).

Όταν κατά τη διάρκεια του 1920 μέχρι 1930 η ισχύς του κινητήρα αυξήθηκε τότε το βασικό και ως κατά συνέπεια αστήρικτο μονόπλανο θεωρήθηκε ως ο πιο κοινός τύπους αεροπλάνου που χρησιμοποιήσουσε μηχανοκίνηση για την κίνηση του (flightglobal, 1975).

Μια πτερύγα για να μπορέσει να θεωρηθεί αεροδυναμικά σταθερή θα πρέπει να είναι καταρχάς ευθεία, με αρκετά μεγάλη έκταση ενώ να έχει μικρή χορδή. Επομένως για να είναι και αποτελεσματική πρέπει να έχει χαμηλό βάρος κατάλληλο για να μπορέσει να παρέχει την άνωση που χρειάζεται.

Όσο αφορά τις διηχητικές ταχύτητες θα πρέπει η σάρωση της μίας πτέρυγας μπροστά ή και πίσω να έχει την ικανότητα να μειώνει την αντίσταση λόγω των υπερηχητικών ωστικών κυμάτων που αναπτύσσονται κατά τη διάρκεια της πτήσης. Οπότε,

θεωρούμε ως πτερύγα σάρωσης μια ευθεία πτέρυγα που διαθέτει την ικανότητα να κινείται πίσω και μπροστά (flightglobal, 1975).

Επίσης, μπορούμε να θεωρήσουμε πως μια πτέρυγα τέτοιου είδους είναι η πτέρυγα Rogallo που δίνει τις κατάλληλες αεροδυναμικές δυνάμεις και γρησιμοποιείται όμως σε αρκετά ελαφριά σε βάρος αεροπλάνα ή και σε χαρταετούς (flightglobal, 1975).

Από την άλλη πλευρά, μια πτέρυγα μπορεί να θεωρηθεί ως υπερηγητική εάν διαθέτει γαμηλή αντίσταση σε συνδυασμό με υψηλή δύναμη, ενώ βρίσκει χρησιμότητα στα πολύ γρήγορα αεροσκάφη που διαθέτουν αεριωθούμενο κινητήρα (History-NASA).

Τέλος, ονομάζουμε μια πτέρυγα γεωμετρική όταν αλλάζει το σχήμα της κατά τη διάρκεια της πτήσεως σε άλλο σγήμα. Δηλαδή, οι μεταβλητές πτέρυγες σαρώσεως αλλάζουν κατάλληλα μέσω μιας κατάλληλης ευθείας διάταξης που υπάρχει στο αεροσκάφος κατά την διάρκεια προσγείωσης και της απογείωσης σε μια άλλη διάταξη χαμηλής αντιστάσεως, όταν πρόκειται για πτήση υψηλής ταχύτητας (History-NASA).

#### <span id="page-11-0"></span>**ΑΕΡΟΠΛΑΝΟ & ΠΕΡΙΒΑΛΛΟΝ**

Όπως όλες οι δραστηριότητες που αφορούν την καύση, τα ατμοσφαιρικά καύσιμα απελευθερώνουν αιθάλη και άλλους ρύπους στην ατμόσφαιρα. Παράγονται επίσης αέρια θερμοκηπίου όπως το διοξείδιο του άνθρακα (CO2).

Επιπλέον, υπάρχουν περιβαλλοντικές επιπτώσεις ειδικά για τα αεροπλάνα (Penner Joyce, Lister, Griggs, Dokken, McFarland, 1999)

• Τα αεροπλάνα που λειτουργούν σε μεγάλα υψόμετρα κοντά στην τροπόπαυση εκπέμπουν αερολύματα και αφήνουν τα κονιάματα, και τα δύο μπορούν να αυξήσουν τον σχηματισμό νέφους κύκλων - το κάλυμμα του νέφους μπορεί

να έχει αυξηθεί έως και 0,2% από τη γέννηση της αεροπορίας (Penner Joyce, Lister, Griggs, Dokken, McFarland, 1999)

- Τα αεροπλάνα που λειτουργούν σε μεγάλα υψόμετρα κοντά στην τροπόπαυση μπορούν επίσης να απελευθερώσουν γημικές ουσίες που αλληλεπιδρούν με τα αέρια του θερμοκηπίου σε αυτά τα ύψη, ιδιαίτερα τις ενώσεις αζώτου, τα οποία αλληλεπιδρούν με το όζον αυξάνοντας τις συγκεντρώσεις του όζοντος.
- Τα περισσότερα αεροσκάφη ελαφρού εμβόλου καίγονται avgas, το οποίο περιέχει τετρααιθυλαλεάδη (TEL). Ορισμένοι εμβολοφόροι κινητήρες γαμηλότερης συμπίεσης μπορούν να λειτουργήσουν σε αμόλυβδη κινητήρες στροβίλων και στροβίλων και πετρελαιοκινητήρες - καθένα από τους οποίους δεν απαιτούν μόλυβδο (Grewe, Brunner, Dameris, Grenfell, Hein, Shindell, Staehelin, 2001).
- Ένας άλλος περιβαλλοντικός αντίκτυπος των αεροπλάνων είναι η ηχορύπανση (Penner Joyce, Lister, Griggs, Dokken, McFarland, 1999).

# <span id="page-12-0"></span>**Η ΕΝΝΟΙΑ ΚΑΙ Η ΧΡΗΣΙΜΟΤΗΤΑ ΤΩΝ ΒΑΣΕΩΝ ΔΕΔΟΜΕΝΩΝ**

Μια βάση δεδομένων είναι μια οργανωμένη συλλογή δεδομένων, που αποθηκεύεται αλλά και προσπελάζεται ηλεκτρονικά από ένα σύστημα υπολογιστή.

Το σύστημα διαχείρισης βάσεων δεδομένων (DBMS) είναι το λογισμικό που αλληλεπιδρά με τους τελικούς χρήστες, τις εφαρμογές αλλά και την ίδια τη βάση δεδομένων για την καταγραφή και ανάλυση των δεδομένων.

Το λογισμικό DBMS περιλαμβάνει επιπλέον τις βασικές διευκολύνσεις που παρέχονται για τη διαχείριση της βάσης δεδομένων. Το συνολικό άθροισμα της βάσης δεδομένων, του ΣΔΒΔ και των σγετικών εφαρμογών μπορεί να αναφέρεται ως σύστημα βάσης δεδομένων.

Οι επιστήμονες υπολογιστών μπορούν να ταξινομούν τα συστήματα διαχείρισης βάσεων δεδομένων σύμφωνα με τα μοντέλα βάσης δεδομένων που υποστηρίζουν. Οι σχετικές βάσεις δεδομένων κατέστησαν κυρίαρχη στη δεκαετία του '80.

Αυτά τα δεδομένα μοντέλων ως σειρές και στήλες σε μια σειρά πινάκων και η **συντριπτική πλειοψηφία χρησιμοποιεί SQL** για τη γραφή και την αναζήτηση δεδομένων.

Στη δεκαετία του 2000, οι μη σγεσιακές βάσεις δεδομένων έγιναν δημοφιλή, που αναφέρονται ως NoSQL επειδή χρησιμοποιούν διαφορετικές γλώσσες ερωτημάτων.

### <span id="page-13-0"></span>ΒΑΣΙΚΕΣ ΛΕΙΤΟΥΡΓΙΕΣ ΤΩΝ ΒΑΣΕΩΝ ΛΕΛΟΜΕΝΩΝ

Η πρόσβαση στα δεδομένα αυτά παρέγεται συνήθως από ένα σύστημα διαγείρισης βάσεων δεδομένων (DBMS) που αποτελείται από ένα ολοκληρωμένο σύνολο λογισμικού που επιτρέπει στους χρήστες να αλληλεπιδρούν με μία ή περισσότερες βάσεις δεδομένων και παρέχει πρόσβαση σε όλα τα δεδομένα που περιέχονται στη βάση δεδομένων μπορεί να υπάρχουν που περιορίζουν την πρόσβαση σε συγκεκριμένα δεδομένα (Bachman, 1973).

Εκτός του κόσμου της επαγγελματικής τεχνολογίας των πληροφοριών, ο όρος βάση δεδομένων χρησιμοποιείται συχνά για να αναφέρεται σε οποιαδήποτε συλλογή σχετικών δεδομένων μιας και το μέγεθος και οι απαιτήσεις χρήσης συνήθως απαιτούν τη γρήση ενός συστήματος διαγείρισης βάσεων δεδομένων (Bachman, 1973).

Τα υπάρχοντα ΣΔΒΔ παρέχουν διάφορες λειτουργίες που επιτρέπουν τη διαχείριση μιας βάσης δεδομένων και των δεδομένων της, τα οποία μπορούν να ταξινομηθούν σε τέσσερις κύριες λειτουργικές ομάδες (Bachman, 1973):

- Ορισμός δεδομένων Δημιουργία, τροποποίηση αλλά και κατάργηση ορισμών που καθορίζουν την οργάνωση των δεδομένων.
- Ενημέρωση Εισαγωγή, τροποποίηση και διαγραφή των πραγματικών δεδομένων (Beynon-Davies, 2003).
- **-** Ανάκτηση Παροχή πληροφοριών σε μορφή άμεσα χρησιμοποιήσιμη ή για περαιτέρω επεξεργασία από άλλες εφαρμογές (Chapple, 2005).
- Διαχείριση Καταγραφή και έλεγχος των χρηστών, επιβολή της ασφάλειας των δεδομένων, παρακολούθηση της απόδοσης, διατήρηση της ακεραιότητας των δεδομένων Beynon-Davies, 2003).

Το σύστημα βάσης δεδομένων αναφέρεται συλλογικά στο μοντέλο βάσης δεδομένων, το σύστημα διαχείρισης βάσεων δεδομένων και τη βάση δεδομένων (Childs, 1968).

Οι διακομιστές βάσεων δεδομένων είναι συνήθως υπολογιστές πολλαπλών επεξεργαστών, με γενναιόδωρες μνήμες και συστοιχίες δίσκων RAID που γρησιμοποιούνται για σταθερή αποθήκευση (Childs, 1968).

Το RAID χρησιμοποιείται για την ανάκτηση δεδομένων σε περίπτωση αποτυχίας οποιουδήποτε δίσκου. Οι επιταχυντές βάσης δεδομένων υλικού, που συνδέονται με

έναν ή περισσότερους διακομιστές μέσω ενός καναλιού υψηλής ταχύτητας, γρησιμοποιούνται επίσης σε περιβάλλοντα επεξεργασίας συναλλαγών μεγάλου όγκου (Childs, 1968).

Τα DBMS βρίσκονται στην καρδιά των περισσότερων εφαρμογών βάσεων δεδομένων. Τα DBMSs μπορούν να χτιστούν γύρω από έναν προσαρμοσμένο πυρήνα multitasking με ενσωματωμένη υποστήριξη δικτύου.

Δεδομένου ότι τα ΣΔΒΔ αποτελούν σημαντική αγορά, οι πωλητές υπολογιστών και αποθήκευσης λαμβάνουν συχνά υπόψη τις απαιτήσεις ΣΔΒΔ στα δικά τους αναπτυξιακά σχέδια (Chong, Wang, Dang, Snow, 2007).

Οι βάσεις δεδομένων και τα ΣΔΒΔ μπορούν να κατηγοριοποιηθούν σύμφωνα με τα μοντέλα βάσης δεδομένων που υποστηρίζουν, τον τύπο του υπολογιστή στον οποίο εκτελούνται, τη γλώσσα ερωτήματος (s) που χρησιμοποιούνται για την πρόσβαση στη βάση δεδομένων και την εσωτερική τους μηγανική, η οποία επηρεάζει την απόδοση, την επεκτασιμότητα, την ανθεκτικότητα αλλα και την ασφάλεια (Chong, Wang, Dang, Snow, 2007).

#### <span id="page-15-0"></span>ΣΥΣΤΗΜΑΤΑ ΒΑΣΕΩΝ ΔΕΔΟΜΕΝΩΝ

Οι Connolly και Begg ορίζουν το Σύστημα Διαχείρισης Βάσεων Δεδομένων (DBMS) σο «*ζύζηεκα ινγηζκηθνύ πνπ επηηξέπεη ζηνπο ρξήζηεο λα θαζνξίδνπλ, λα δεκηνπξγνύλ,*  να διατηρούν και να ελέγχουν την πρόσβαση στη βάση δεδομένων».

Το ακρωνύμιο DBMS διευρύνεται κάποτε για να υποδείξει το υποκείμενο μοντέλο βάσης δεδομένων, με RDBMS για σχεσιακό, OODBMS ή ORDBMS για το αντικείμενο μοντέλο και ORDBMS για Object-Relational (Connolly, Begg, Carolyn, 2014).

Άλλες επεκτάσεις μπορούν να υποδηλώνουν κάποια άλλα γαρακτηριστικά, όπως το DDBMS για συστήματα κατανεμημένης διαχείρισης βάσεων δεδομένων (Connolly, Begg, Carolyn, 2014).

Η λειτουργικότητα που παρέχεται από ένα ΣΔΒΔ μπορεί να διαφέρει πολύ. Η βασική λειτουργικότητα είναι η αποθήκευση, η ανάκτηση και η ενημέρωση των δεδομένων. Ο Codd πρότεινε τις ακόλουθες λειτουργίες και υπηρεσίες που πρέπει να παρέγει ένα ολοκληρωμένο ΣΔΒΣ γενικού σκοπού (Date, 2003):

- Αποθήκευση, ανάκτηση και ενημέρωση δεδομένων
- Κατάλογος χρήστη ή λεξικό δεδομένων προσβάσιμο από τον χρήστη που περιγράφει τα μεταδεδομένα
- Υποστήριξη συναλλαγών και ταυτοχρονισμού
- Οι εγκαταστάσεις για την ανάκτηση της βάσης δεδομένων θα πρέπει αναγκαστικά να καταστραφούν
- Υποστήριξη για την εξουσιοδότηση πρόσβασης και ενημέρωση δεδομένων
- Υποστήριξη πρόσβασης από απομακρυσμένες τοποθεσίες
- Η επιβολή περιορισμών για να εξασφαλιστεί ότι τα δεδομένα στη βάση δεδομένων τηρούν ορισμένους κανόνες

Είναι επίσης γενικά αναμενόμενο ότι το ΣΔΒΔ θα παρέχει ένα σύνολο βοηθητικών προγραμμάτων για τέτοιους σκοπούς, όπως μπορεί να είναι απαραίτητο για την αποτελεσματική διαχείριση της βάσης δεδομένων, συμπεριλαμβανομένων των βοηθητικών προγραμμάτων εισαγωγής, εξαγωγής, παρακολούθησης, ανασυγκρότησης και ανάλυσης (Date, 2003).

Το κεντρικό τμήμα του ΣΔΒΔ που αλληλεπιδρά μεταξύ της βάσης δεδομένων και της διασύνδεσης εφαρμογής που μερικές φορές αναφέρεται ως μηγανισμός βάσης δεδομένων (Date, 2003).

Συγνά τα DBMS θα έγουν παραμέτρους διαμόρφωσης που μπορούν να ρυθμιστούν στατικά αλλα και δυναμικά. Η τάση είναι να ελαχιστοποιηθεί το μέγεθος της γειροκίνητης διαμόρφωσης και για περιπτώσεις όπως οι ενσωματωμένες βάσεις δεδομένων η ανάγκη στόχευσης της μηδενικής διαχείρισης είναι πρωταρχικής σημασίας (Date, 2003).

Τα μεγάλα μεγάλα DBMSs των επιχειρήσεων τείνουν να αυξάνονται σε μέγεθος και λειτουργικότητα και μπορούν να έχουν εμπλακεί σε χιλιάδες ανθρώπινα χρόνια αναπτυξιακής προσπάθειας κατά τη διάρκεια της ζωής τους (Date, 2003).

Η αρχιτεκτονική πελάτη-διακομιστή ήταν μια ανάπτυξη όπου η εφαρμογή κατοικούσε σε μια επιφάνεια εργασίας πελάτη και η βάση δεδομένων σε ένα διακομιστή επιτρέποντας τη διανομή της επεξεργασίας.

### **Η ΔΓΚΑΣΑΣΑΗ ΣΟΤ NETBEANS 8.2 JDK**

<span id="page-17-0"></span>Στην παρούσα φάση της εργασίας θα εξηγήσουμε το πώς μπορεί κάποιος να εγκαταστήσει την πλατφόρμα Netbeans με σκοπό να προγραμματίσει πιο εύκολα και αποδοτικά με την γλώσσα προγραμματισμού Java. Αργικά πρέπει να μεταβεί στην παρακάτω σελίδα και να κατεβάσει το ανάλογο πακέτο, σύμφωνα με το λειτουργικό σύστημα που αυτός γρησιμοποιεί.

Αφού προγωρήσει στην εγκατάσταση της εφαρμογής, μόλις ανοίξει την εφαρμογή θα παρατηρήσει το παρακάτω κύριο μενού επιλογών(**Εικονα: 1**)

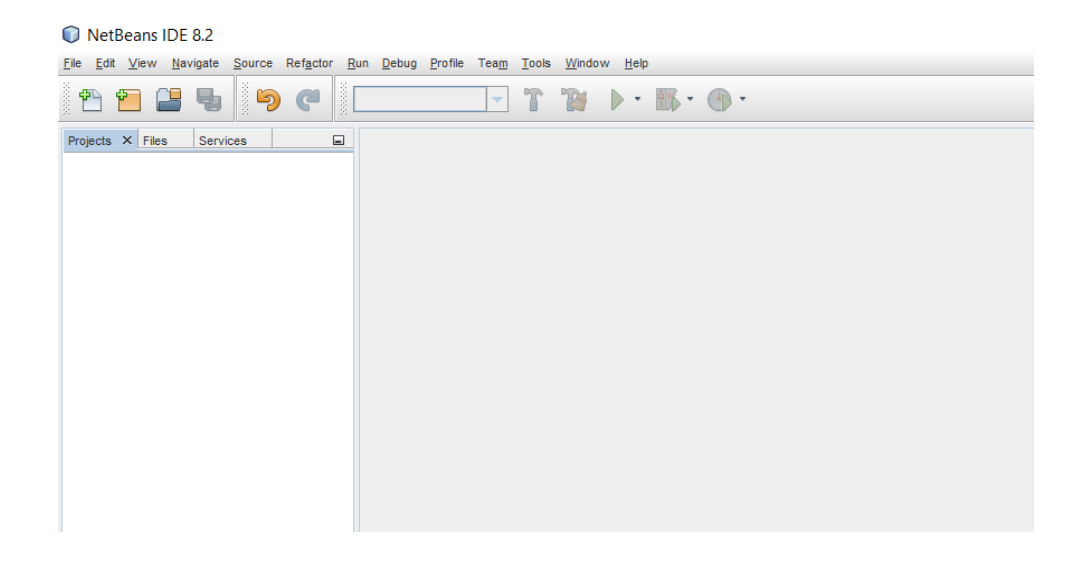

**Εικόνα 1: Κεντρικό μενού του Netbeans** 

<span id="page-18-0"></span>Όπως παρατηρούμε διαθέτει μια κεντρική μπάρα οπου μπορεί κάποιος να επιλέξει πχ να τρέξει την εφαρμογή κ.α Επίσης διαθέτει την μπάρα Edit μέσω της οποίας μπορεί πολύ ευκολα να κανει copy, paste και αλλες λειτουργίες στην εφαρμογή του. Μέσω του File, μπορει κάποιος να δημιουργήσει μια νέα εφαρμογή, αναλόγως τον τύπου που ζητάει (**Εικόνα: 2**)

<span id="page-18-1"></span>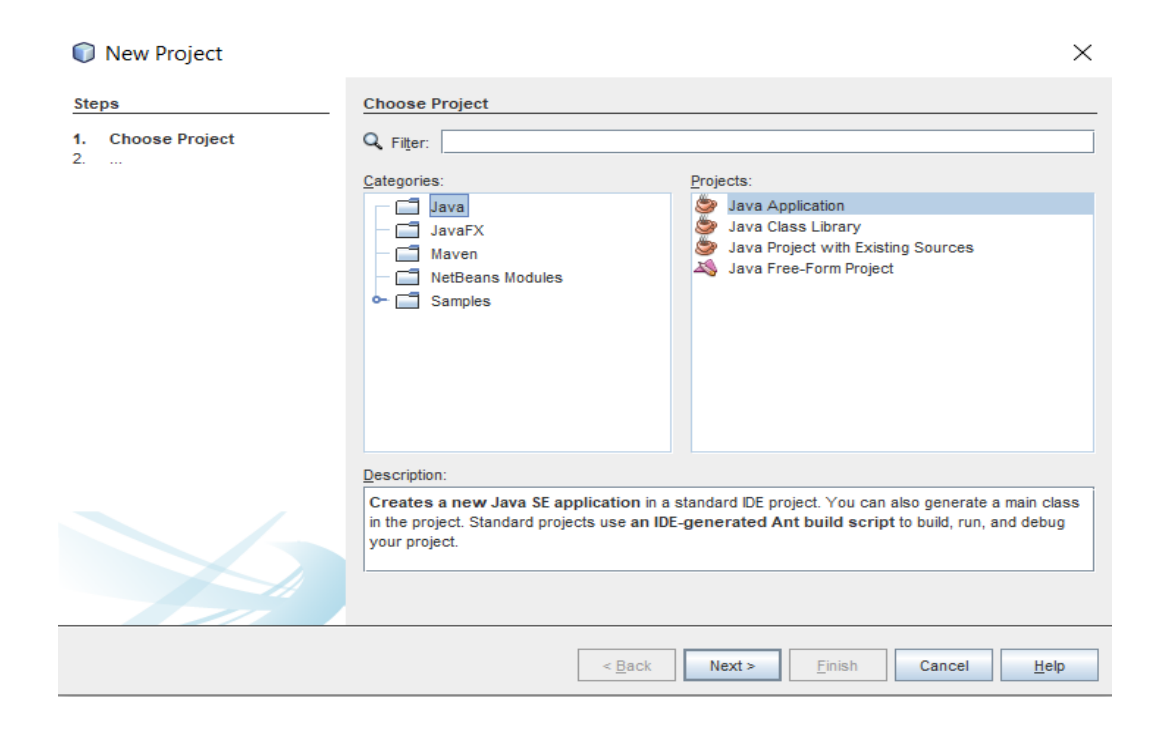

**Εικόνα 2: Η δημιουργία νέας εφαρμογής** 

Φυσικά μπορεί να συνδέσει την εφαρμογή του με οποιαδήποτε είδους εφαρμογή εγκαθιστώντας τον κατάλληλο driver. Εφόσον ειναι live η βαση δεδομένων του μπορεί στη συνέχεια να την συνδέσει με το Netbeans για να μπορεί παράλληλα να βλέπει τις αλλαγές στην βάση δεδομενων που γίνονται διαμέσου του Netbeans(

**Δικόνα: 3**)

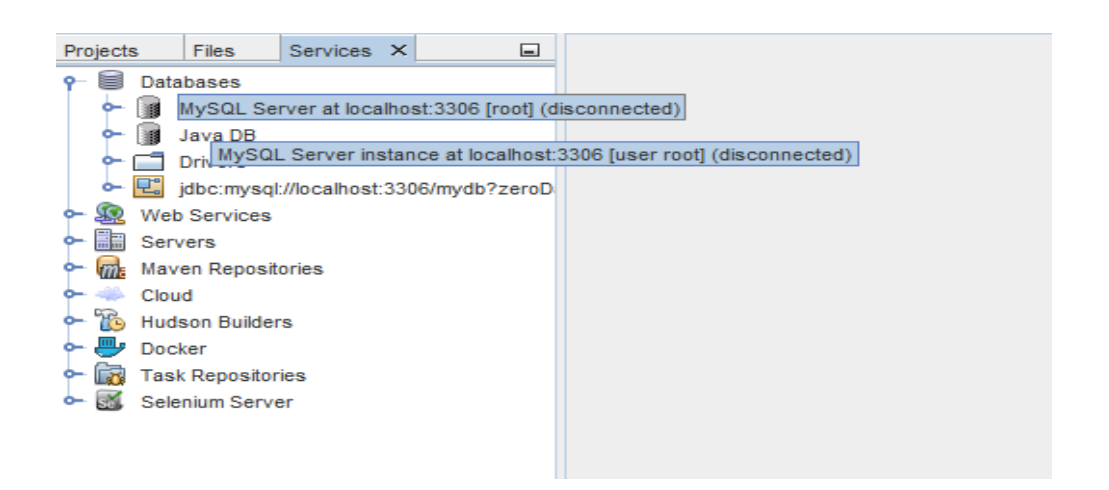

**Εικόνα 3: Συνδεση βασης δεδομενων με Netbeans** 

### <span id="page-19-1"></span><span id="page-19-0"></span>**Η ΔΓΚΑΣΑΣΑΗ ΣΗ SQL COMMUNITY SERVER**

Για να μπορέσουμε να δημιουργήσουμε ενα σύστημα βάσης δεδομένων κατάλληλο για την αεροπορική μας εταιρεία χρησιμοποιήσαμε το SQL Community Server το οποίο είναι γρήγορο, ευέλικτο και δωρεάν.

Επομένως για να κρατάμε κάπου τα δεδομένα μας, είναι απαραίτητο να γρησιμοποιούμε μια βάση δεδομένων είτε αυτό αφορά την δική μας εφαρμογή είτε οποιαδήποτε άλλη.

Για να κατεβάσουμε το παραπάνω πακέτο λογισμικού μεταβήκαμε στην παραπάνω σελίδα. Στο μέσον της εγκατάστασης μας ζητά εάν θα κατεβάσουμε το full πακέτο τύπου client συν σέρβερ, ή απλά το πακέτο για development purposes.

Επίσης, μας ζητάει να θέσουμε έναν κωδικό για την βάση, με σκοπό να μην είναι προσβάσιμη από τρίτους. Μόλις ανοίξουμε την εφαρμογή μας θα εμφανιστεί το παξαθάησ main menu (**Δικόνα: 4**)

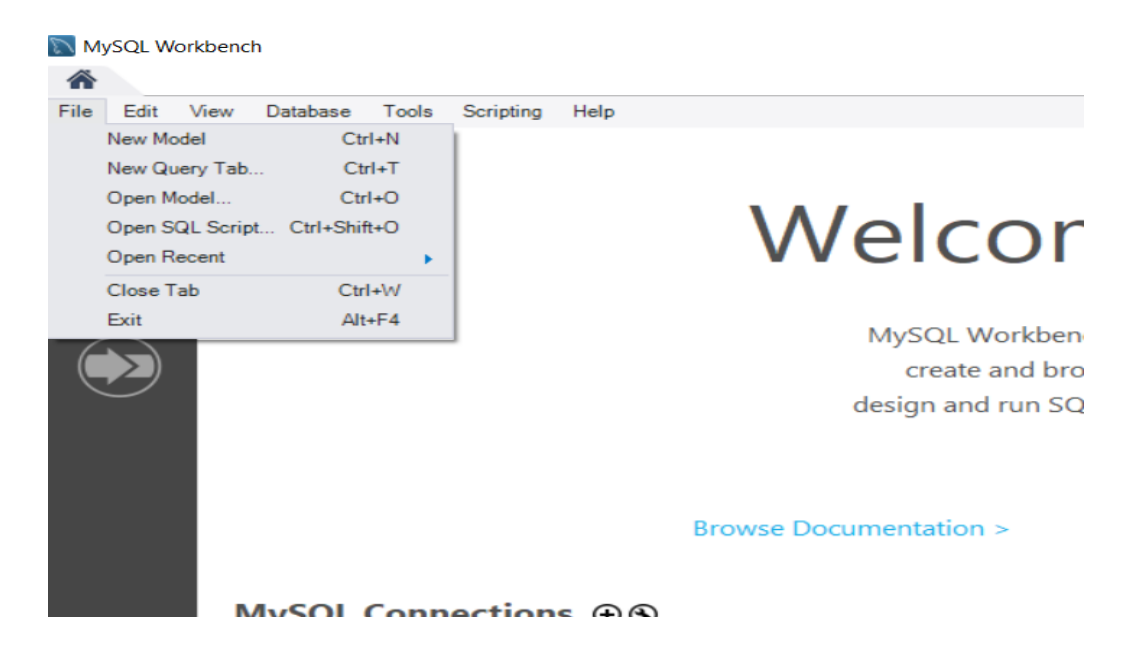

**Δικόνα 4: Κςπιο μενού ηηρ MySQL WorkBench**

<span id="page-20-0"></span>Μέσω του παραπάνω μενού μπορούμε να δημιουργήσουμε ένα νέο σχεσιακό σχήμα, μια νέα βαση δεδομένων κ.α. Το MySql Connections ουσιαστικά μας δείχνει τις βάσεις δεδομένων που έχουμε δημιουργήσει ενώ όταν πατάμε να συνδεθούμε σε κάποια απο αυτές αναγκαστικά θα δώσουμε τον κωδικό της βάσης δεδομένων της εκάστωτε βασης.

Στο MySQL WorkBench λειτουργούν κανονικά οι εντολές SQL για δημιουργία νέου πίνακα, διαγραφή πίνακα, εισαγωγή στηλών, διαγραφή στηλών και άλλες λειτουργίες.

## <span id="page-21-0"></span>**ΠΕΙΡΑΜΑΤΙΚΟ ΜΕΡΟΣ: Η ΕΦΑΡΜΟΓΗΣ ΑΕΡΟΠΟΡΙΚΗΣ**

### **ΒΤΑΙΡΕΙΑΣ**

## <span id="page-21-1"></span>**ΠΕΡΙΓΡΑΦΗ ΤΗΣ ΒΑΣΗΣ ΔΕΔΟΜΕΝΩΝ ΠΟΥ ΔΗΜΙΟΥΡΓΗΣΑΜΕ**

Μόλις ανοίξουμε το MySQL Workbench θα πατήσουμε επάνω στην βάση μας, θα δώσουμε τον κατάλληλο κωδικό και θα μπούμε στο κύριο σημείο της βάσης μας. Η βάση μας έχει ως εξής (Εικόνα: 5)

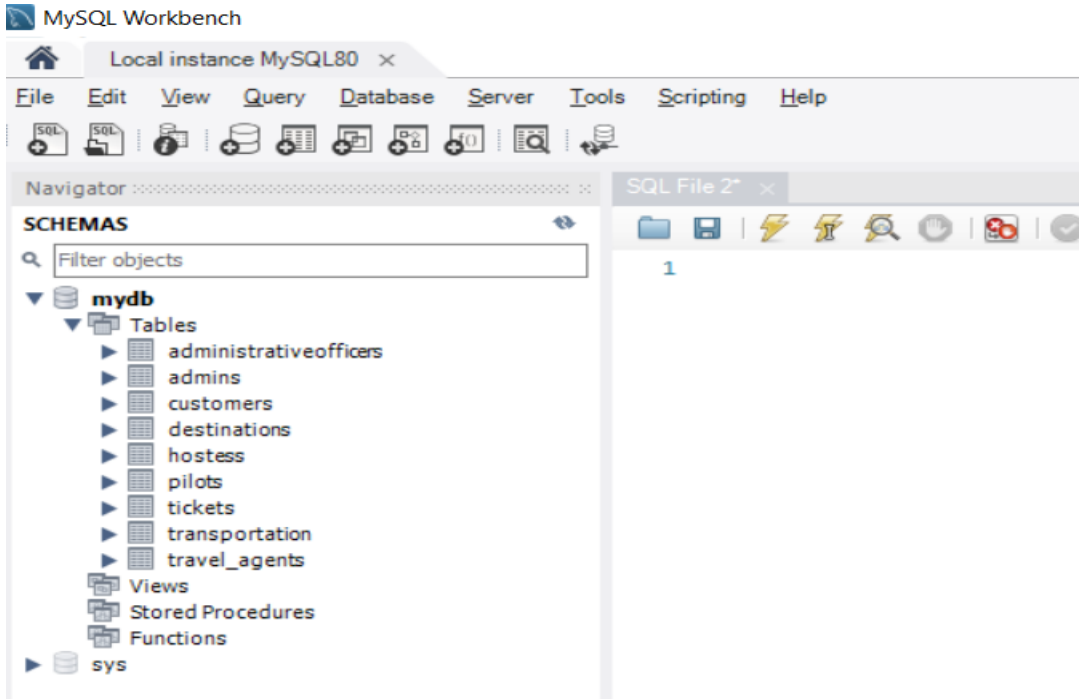

<span id="page-21-2"></span>**Εικόνα 5: Η βαση δεδομένων μας** 

Στην βάση μας δημιουργήσαμε τα tables που φαίνονται παραπάνω. Ενώ κάθε table

έχει διαφορετική μορφή, λόγω των διαφορετικών πεδίων που διαθέτει το κάθε ένα.

Για παράδειγμα το table customers διαθέτει τα πεδία(**Εικόνα: 6**)

## Table: customers

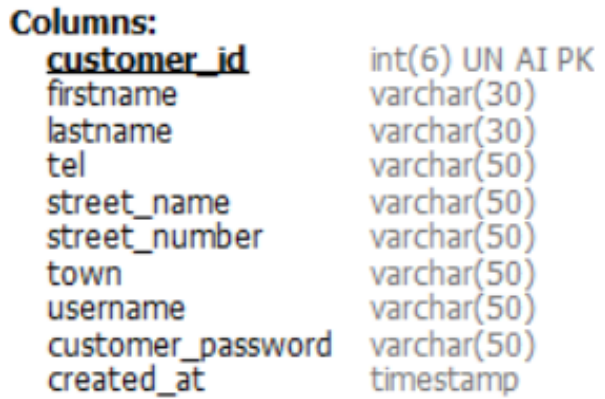

**Δικόνα 6: Σα πεδία ηος customers**

<span id="page-22-0"></span>Από την άλλη πλευρά, το table travel\_agents διαθέτει τα πεδία που φαίνονται στην

παξαθάησ εηθόλα (**Δικόνα: 7)**

## Table: travel agents

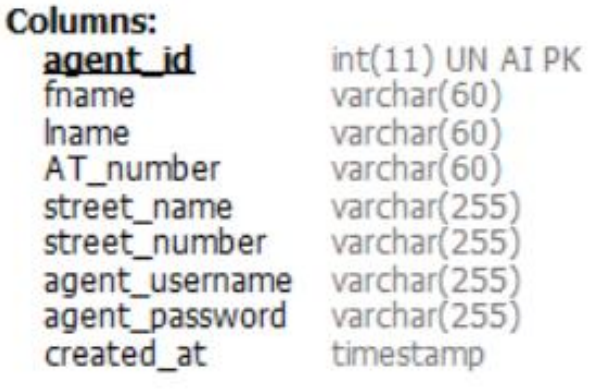

#### **Εικόνα 7: Τε περιεχόμενα του travel\_agents**

<span id="page-23-0"></span>Όσο αφορά τα περιεχόμενα των admins μπορούμε να πούμε ότι (**Εικόνα : 8**)

### **Table: admins**

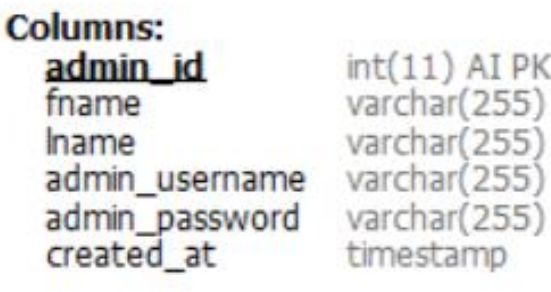

**Εικόνα 8: Τα περιεχόμενα του table**, admins

<span id="page-23-1"></span>**Να τονίσουμε** ότι το κενό πεδίο στην αρχικό μενού είναι για να μπορούμε να γράφουμε τα SQL queries και όταν στη συνέχεια πατάμε το σημαδάκι τύπου «κεραυνός» που βρίσκεται στην μπάρα επιλογών(οριζόντια) εμφανίζεται στο ενδιάμεσο το αποτέλεσμα του SQL query που δώσαμε στο συγκεκριμένο table που επιλέξαμε.

Πιο συγκεκριμένα εάν γράψουμε το query select \* from customers τότε θα εμφανιστεί το εξής αποτέλεσμα στην οθόνη μας (Εικόνα: 9)

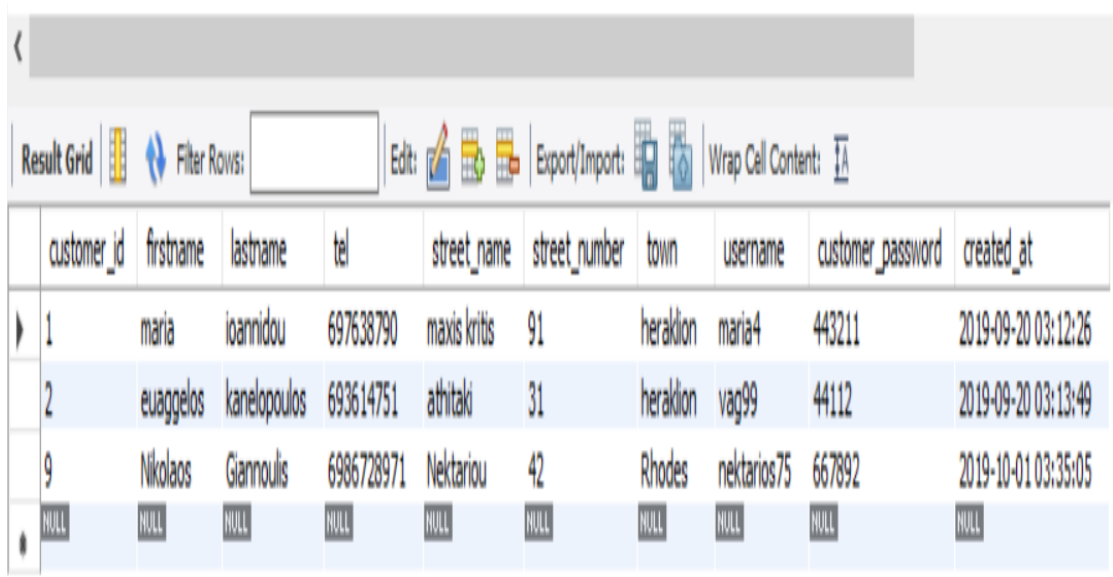

#### **Εικόνα 9: SQL query για την εμφάνηση των customer**

<span id="page-24-0"></span>Στις παρακάτω εικόνες θα δούμε συγκεκριμένα ολα τα tables της βάσης δεδομένων που χρησιμοποιήσαμε, με σκοπό να έχουμε μια άποψη για τις συνδέσεις μεταξύ αυτών.

Πιο συγκεκριμένα στην (Εικονα : 10) βλέπουμε τους administrativeofficers

## **Table: administrativeofficers**

## **Columns:**

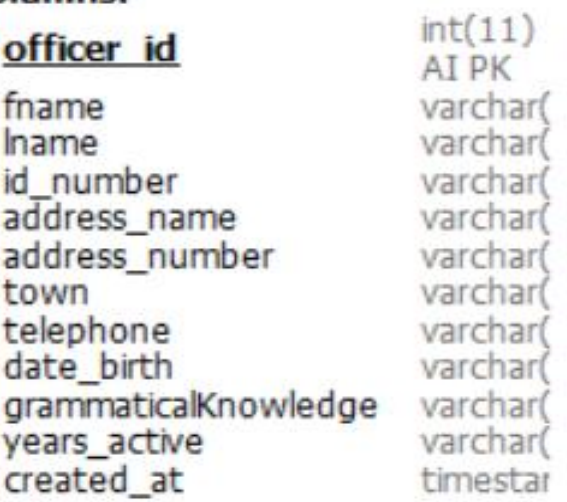

**Δικόνα 10: administrativeofficers table**

<span id="page-25-0"></span>Στη συνέγεια στην (**Εικόνα : 11**) τους admins

## **Table: admins**

**Columns:** admin\_id fname hame varchar(255)<br>admin\_username varchar(255)

created at

 $int(11)$  AI PK varchar(255) admin\_password varchar(255) timestamp

**Δικόνα 11: admins table**

<span id="page-25-1"></span>Eπιπρόσθετα στην (Εικόνα : 12) βλέπουμε το bookings

# **Table: bookings**

# **Columns:**

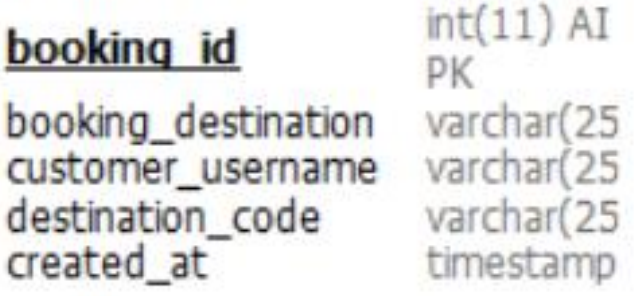

**Δικόνα 12: bookings table**

<span id="page-26-0"></span>Πιο συγκεκριμένα στην (Εικόνα: 13) παρατηρούμε

## **Table: customers**

## **Columns:**

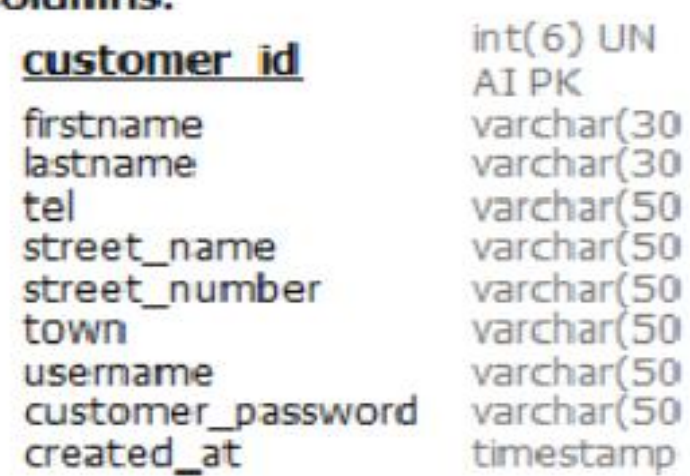

**Δικόνα 13: customers table**

<span id="page-26-1"></span>Πιο συγκεκριμένα στην (Εικόνα : 14) βλέπουμε το destinations

## **Table: destinations**

### **Columns:**

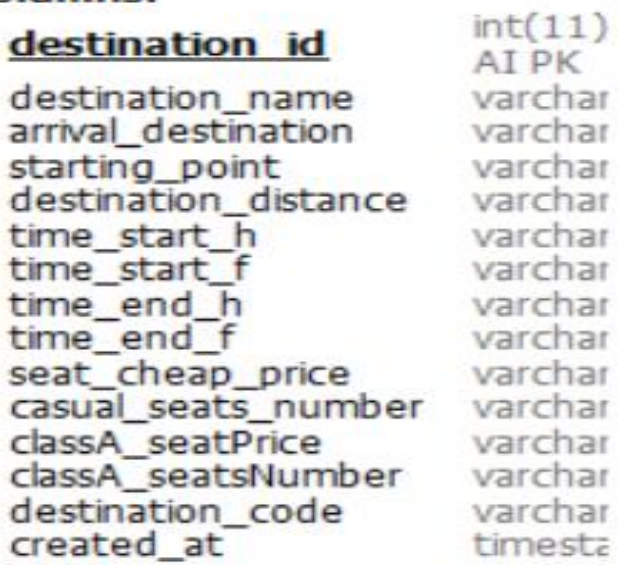

**Δικόνα 14:destinations table**

<span id="page-27-0"></span>Πιο αναλυτικά στην (**Εικονα : 15**) παρατηρούμε το table final\_bookings που διαθέτει ακριβώς τα ίδια πεδία με το table bookings.

### **Table: final\_bookings**

### **Columns:**

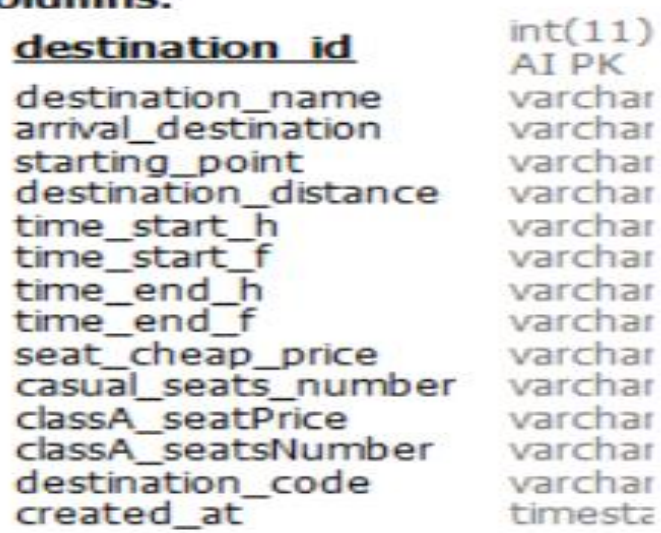

<span id="page-27-1"></span>**Δικόνα 15:final\_bookings table**

Πιο συγκεκριμένα στην (Εικόνα: 16) βλέπουμε το hostess

## **Table: hostess**

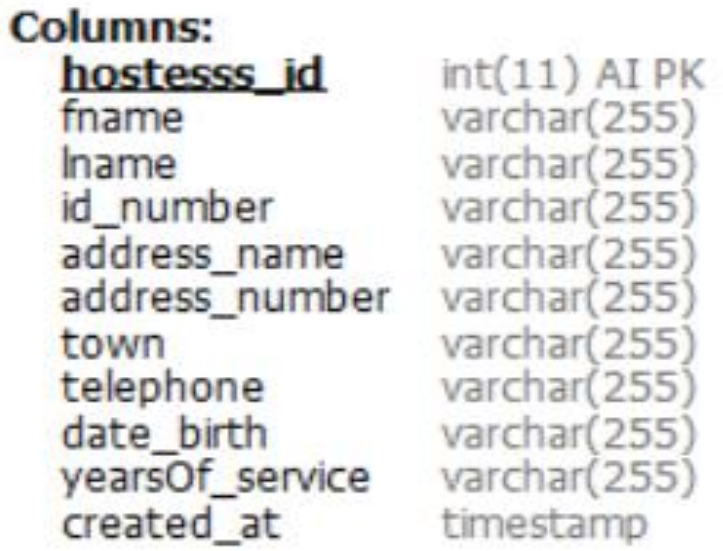

**Δικόνα 16:hostess table**

<span id="page-28-0"></span>Πιο συγκεκριμένα στην (**Εικόνα : 17**) βλέπουμε το pilots

# Table: pilots

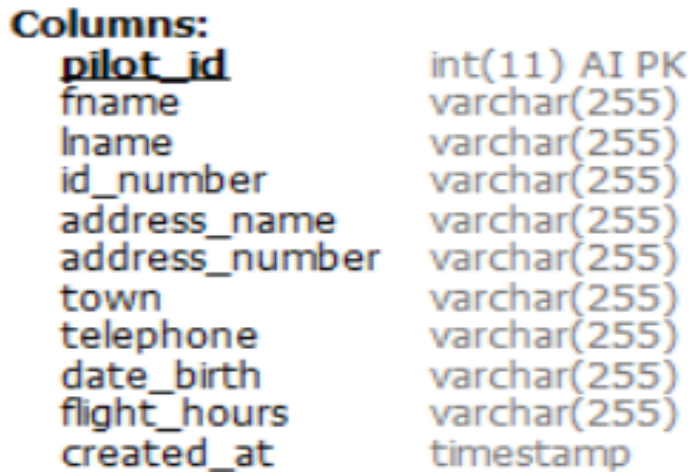

<span id="page-28-1"></span>**Δικόνα 17:pilots table**

Πιο συγκεκριμένα στην (**Εικονα : 18**) βλέπουμε το tickets

# **Table: tickets**

## **Columns:**

# ticket id

ticket\_destination varchar<br>ticket\_airplaneCompany varchar<br>ticket\_agent\_company varchar<br>ticket\_company\_agent\_id varchar ticket price varchar created\_at timesta ticket\_code varchar

 $int(11)$ 

AI PK

**Δικόνα 18: tickets table**

<span id="page-29-0"></span>Πιο συγκεκριμένα στην (Εικόνα : 19) βλέπουμε το transportation

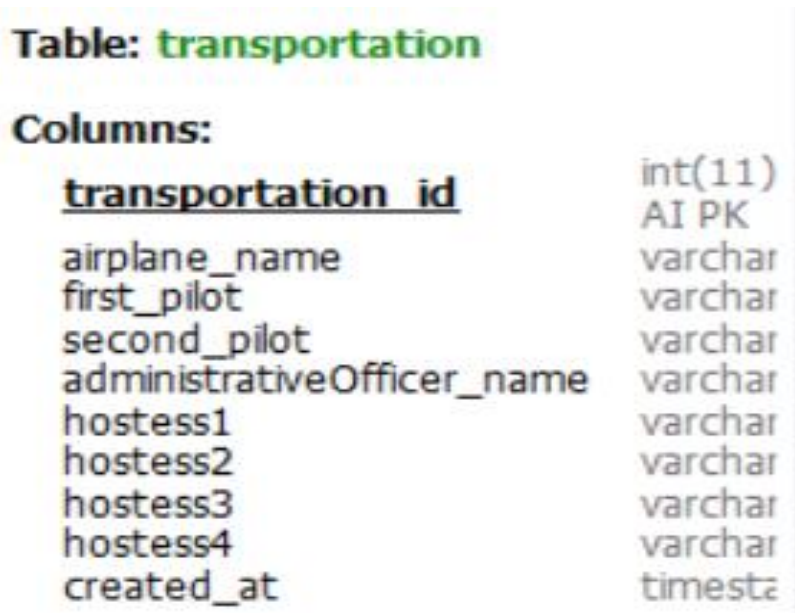

**Δικόνα 19:transportation table**

<span id="page-30-0"></span>Πιο συγκεκριμένα στην (Εικόνα : 20) βλέπουμε το travel\_agents

## Table: travel\_agents

## **Columns:**

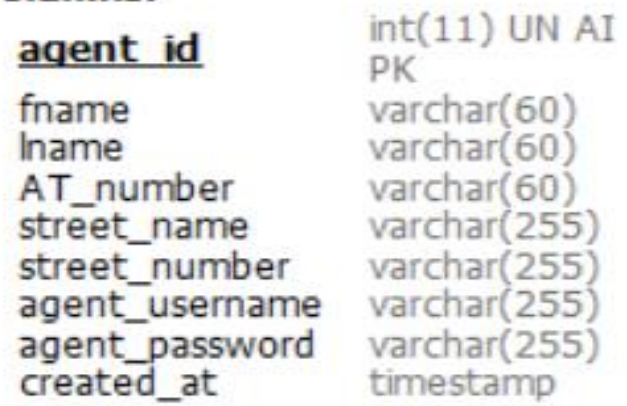

<span id="page-30-1"></span>**Δικόνα 20: travel\_agents table**

### <span id="page-31-0"></span>**ΠΕΡΙΓΡΑΦΗ ΤΗΣ ΛΕΙΤΟΥΡΓΙΑΣ ΤΗΣ ΕΦΑΡΜΟΓΗΣ ΜΑΣ**

#### <span id="page-31-1"></span>ΣΥΝΛΕΣΗ ΤΗΣ ΒΑΣΗΣ ΛΕΛΟΜΕΝΩΝ ΜΕ ΤΟ NETBEANS

Εφόσον έχουμε εγκαταστήσει κανονικά το Netbeans, διαθέτουμε την τελευταία έκδοση της Java αλλά και προεγκαταστήσει επίσης το MySQL Workbench τότε είμαστε έτοιμοι να συνδέσουμε την βάση δεδομένων μας με το πρόγραμμα Netbeans.

Αρχικά ανοίγουμε το πρότζεκτ το οποίο έχουμε δημιουργήσει

Πηγαίνουμε στην ενότητα libraries (Εικόνα: 21)

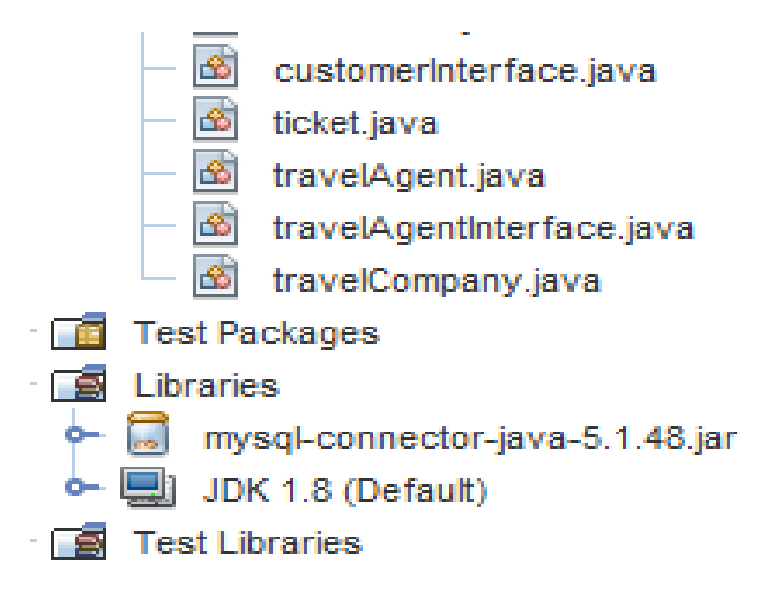

**Δικόνα 21: project\_libraries**

<span id="page-31-2"></span>Κατόπιν πατάμε δεξί κλικ και επιλέγουμε ADD/JAR Folder και μας ανοίγει το παρακάτω πάνελ (**Εικόνα: 22**)

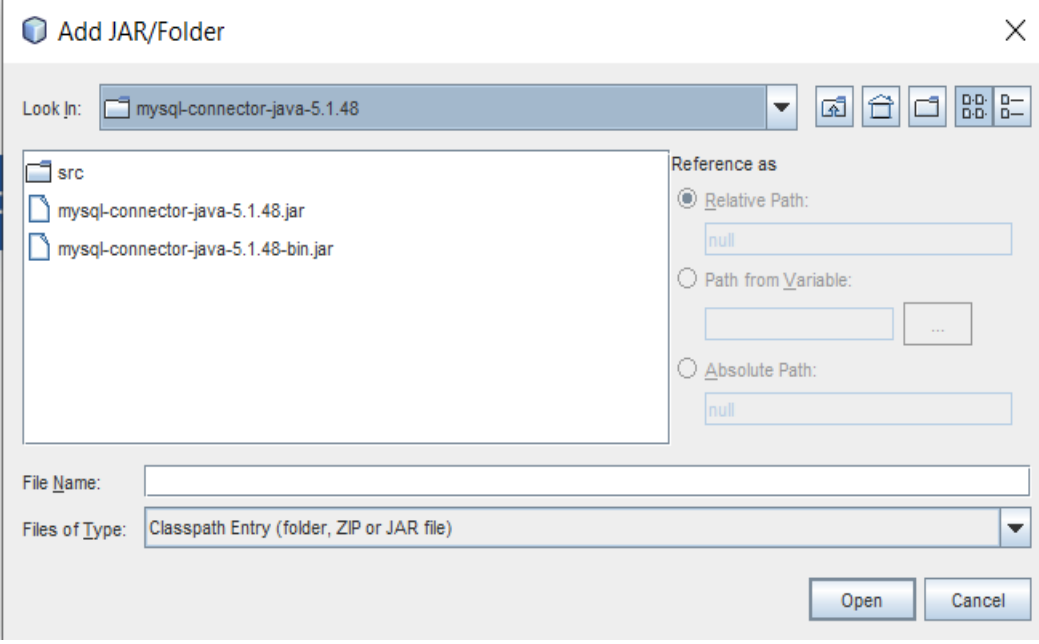

#### **Δικόνα 22: add mysql-connector**

<span id="page-32-0"></span>Δηλαδή εισάγουμε τον κατάλληλο connector για την version του Netbeans και windows που χρησιμοποιούμε.

Στη συνέχεια πατάμε στην επιλογή services του πρότζεκτ μας (Εικόνα: 23)

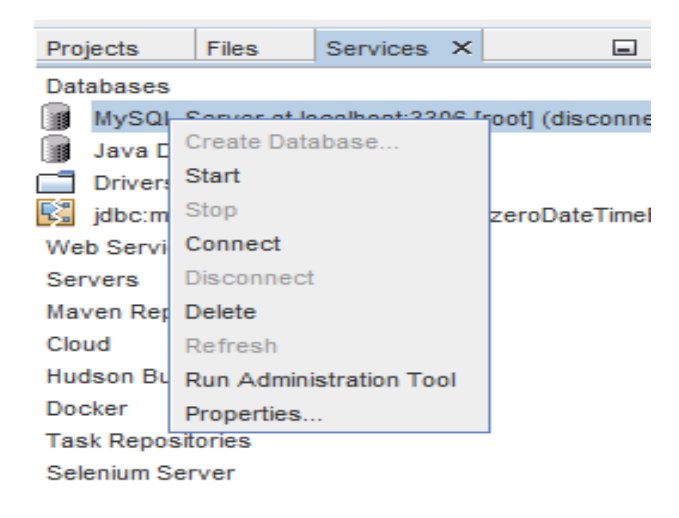

#### **Δικόνα 23: connect to a database**

<span id="page-32-1"></span>Τοποθετούμε τα στοιχεία της βάσης δεδομένων μας και στη συνέχεια έχουμε ζπλδεζεί ζηελ βάζε. Απηό εάλ γίλεη ζσζηά ζα θαλεί θάπσο έηζη (**Δικόνα: 24**)

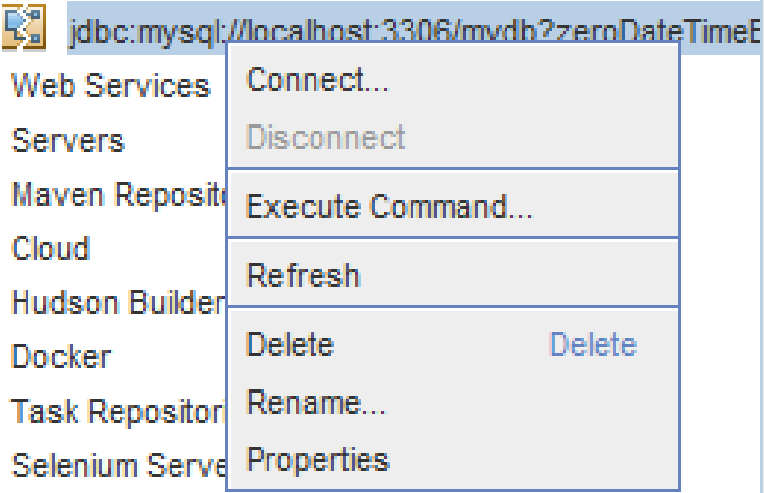

Εικόνα 24: Μορφη επιτυχούς σύνδεσης με βάση δεδομένων

#### <span id="page-33-1"></span><span id="page-33-0"></span>**MAIN**

Στην main() προσπαθήσαμε να τοποθετήσουμε κατάλληλο κώδικα που να μπορεί να δημιουργεί ενα κατάλληλο JFrame ώστε ο εκάστωτε χρήστης να βάζει username και password και πατώντας ενα button τυπου JButton να μπορεί να συνδεθεί κατάλληλα στο δικό του interface, αναλόγως των στοιχείων που έδωσε ο χρήστης.

Επομένως μπορεί να είναι είτε admin, ειτε customer αλλά είτε travel agent. Επιπρόσθετα στο ίδιο JFrame δώσαμε κατάλληλο κώδικα ώστε να μπορεί να γίνεται εγγραφή customer στο σύστημα.

Πιο συγκεκριμένα, ο κώδικας πρέπει κατάλληλα να ανοίγει την βάση δεδομένων μας, να δίνεται η πρόσβαση με τα κατάλληλα queries στον πίνακα των customers και να εγγράφεται αφού πρώτα ελεγχθεί, εαν υπάρχει όμοιος πελάτης με κάποιο συγκεκριμένο αναγνωριστικό.

Εάν υπάρχει δηλαδή ο ίδιος πελάτης στο σύστημα τότε η εγγραφή δεν γίνεται κανονικά. Έτσι εξασφαλίζουμε την μοναδικότητα των στοιχείων και κατ' επέκταση των πελατών της βάσης δεδομένων μας.

Aρχικά εισάγουμε τα κατάλληλα J Imports στην main() κλάση μας (**Εικόνα: 25**)

```
package gerakianakis thesis 2019;
import java.awt.BorderLayout;
import java.awt.GridLayout;
import java.awt.event.ActionEvent;
import java.awt.event.ActionListener;
import java.sql.Connection;
import java.sql.DriverManager;
import java.sql.ResultSet;
import java.sql.SQLException;
import java.sql.Statement;
import javax.swing.JButton;
import javax.swing.JFrame;
import javax.swing.JLabel;
import javax.swing.JPanel;
import javax.swing.JPasswordField;
import javax.swing.JTextField;
```
**Δικόνα 25: basic J Imports**

<span id="page-34-0"></span>Στη συνέχεια δημιουργούμε ενα κατάλληλο JFrame με τα κατάλληλα JLabels αλλά και JTextfields (και JPasswordFields). Αυτά θα ενσωματωθούν σε ένα κατάλληλο JPanel που προηγουμένως έχει ενσωματωθεί στο JFrame μας. Επιλέγουμε ως Layout το BorderLayout και GridLayout με σκοπό να χωρίσουμε το JFrame σε κατάλληλα μέρη.

Όπως βλέπουμε στην (**Εικόνα: 26**) θα χρειαστούμε δύο JLabels, ενα JTextField και ενα JPasswordField για την είσοδο του χρήστη στο σύστημα. Επιπρόσθετα χρειαζόμαστε και ένα κουμπί για το register αλλά και το login.

```
JFrame frame = new JFrame () :
frame.setSize(300, 450);
JPanel panel = new JPanel (new GridLayout (6, 1));
frame.add(panel, BorderLayout.CENTER);
//login & register form
JLabel username = new JLabel ("Username:");
JLabel password = new JLabel ("Password:");
JTextField fieldl = new JTextField(30);
JPasswordField field2 = new JPasswordField(30);
JButton login = new JButton ("Login") :
JButton register = new JButton ("Register");
//add everything to panel
panel.add(username);
panel.add(fieldl);
panel.add(password);
panel.add(field2);
panel.add(login);
panel.add(register);
//ACTIONLISTENERS FOR REGISTER & LOGIN BUTTONS
//login forms for travel agents, admins, customers
login.addActionListener(new ActionListener() {
    @Override
    public void actionPerformed(ActionEvent ae) {
        try {
            String username = fieldl.getText();
            String password = field2.getText();
```
**Δικόνα 26: Login & Register code**

<span id="page-35-0"></span>Επίσης, για να τραβήξουμε τις τιμές απο το event του JButton χρησιμοποιούμε ActionListener και μέσα σε αυτόν ορίζουμε κατάλληλα Strings και τραβάμε τις τιμές της φόρμας με την συνάρτηση .getText()

```
try {
   String username = fieldl.getText();
   String password = field2.getText();
   //check our database -which user is logged in?
   Class.forName("com.mysql.jdbc.Driver");
   try (Connection con = DriverManager.getConnection("jdbc:mysql://localhost:3306/mydb?autoReconnect=true&useSSL=false", "root", "root")) {
       Statement stmtl = con.createStatement();
       Statement stmt2 = con.createStatement();
       Statement stmt3 = con.createStatement();
       ResultSet rs1 = stmtl.executeQuery ("select * from admins");
       ResultSet rs2 = stmt2.executeQuery("select * from customers");
       ResultSet rs3 = stmt3.executeQuery("select * from travel agents");
        //admin_checking
        while (rsl.next()) {
            if (username.equals(rsl.getString(4)) && password.equals(rsl.getString(5))) {
               System.out.println("YOU LOGGED AS ADMIN :" + rsl.getString(4));
               //go to admin interface class
               JButton b1 = new JButton();
               bl.addActionListener(new adminInterface());
               con.close();
```
<span id="page-35-1"></span>**Δικόνα 27: database connection plus admin checking**

Στην παραπάνω εικόνα ανοίγουμε την βάση δεδομένων, επιλέγουμε τα πάντα από κάθε κατάλληλο table των χρηστών και μέσω κατάλληλης while κάνουμε αναζήτηση στον εκάστωτε πίνακα για να δούμε πχ εάν υπάρχει το ίδιο 4<sup>ο</sup> και 5<sup>ο</sup> πεδίο του table admin όμοιο με τα στοιχεία της φόρμας που δώσαμε.

Δηλαδή εάν υπάρχει ίδιο username και password ταυτόχρονα (χρησιμοποιούμε την &&) τότε ο χρήστης δεν θα μεταβεί στο δικό του interface που στην προκείμενη περίπτωση για τον admin ειναι το adminInterface().

Για να μεταβούμε πιο έυκολα χρησιμοποιούμε ενα κουμπί που δεν εμφανίζεται πουθενά, απλά γίνεται αυτομάτως event απο μόνο του, και μέσω αυτού θα κληθεί ένας κατάλληλος ActionListener για να στείλει τον γρήστη πγ admin στο interface του.

Παρομοίως στην (**Εικόνα: 28)** θα δούμε οτι το ίδιο ισχύει για τον πελάτη.

```
//customer checking
while (rs2.next()) {
    if (username.equals(rs2.getString(8)) && password.equals(rs2.getString(9))) {
        System.out.println("YOU LOGGED AS CUSTOMER :" + rs2.qetString(8));
       //go to customer interface class
        JButton b2 = new JButton();
        //We wanted also, to pass customer's username via ActionListener in order to use it into customerInterface class
        String username s = rs2.getString(8);
        b2.addActionListener(new customerInterface(username s));
        con.close();
    \lambda\overline{\mathbf{r}}//travel agent checking
while (rs3.next()) {
    if (username.equals(rs3.getString(7)) && password.equals(rs3.getString(8))) {
        System.out.println("YOU LOGGED AS TRAVEL AGENT : " + rs3.getString(7));
        //go to travel agent interface class
        JButton b3 = new JButton();
       b3.addActionListener(new travelAgentInterface());
        con.close();
    \mathcal{F}
```
<span id="page-36-0"></span>**Δικόνα 28: customer/agent checking**

Όσο αφορά την εγγραφή γρήστη θα γρειαστούμε ενα κατάλληλο JFrame με τα κατάλληλα πεδία που αναλόγως τον χρήστη που θα εγγραφεί είτε αυτός είναι customer είτε travel agent με δύο κατάλληλα κουμπία θα μεταβούμε στις κλάσεις εγγξαθήο απηώλ (**Δικόνα: 29)**

```
//ActionListeners for register buttons
customer.addActionListener(new addCustomer());
travel agent.addActionListener(new addTravelAgent());
exit.addActionListener(new ActionListener() {
    @Override
    public void actionPerformed(ActionEvent ae) {
        frame.dispose();
    \mathbf{1}H:frame.setDefaultCloseOperation(JFrame.DISPOSE ON CLOSE);
frame.setVisible(true);
frame.setResizable(false);
```
**Εικόνα 29: μετάβαση στην εγγραφή χρηστών** 

<span id="page-37-0"></span>Επίσης η συνάρτηση frame.dispose() ουσιαστικά όταν γίνει ένα event μέσω του κουμπιού που οδηγεί σε αυτή, κανει dispose το JFrame αντί να κλείσει ολόκληρη η εφαρμογή που εμείς τρέγουμε αυτή τη στιγμή.

Για παράδειγμα για την εγγραφή ενός customer πάλι δημιουργούμε το κατάλλλο frame που θα διαθέτει τα πεδία που έχουμε ορίσει ότι ένας πελάτης διαθέτει, που είναι όμοια με αυτά που βρίσκονται και στην βάση δεδομένων στον πίνακα customers (**Δικόνα: 30**).

```
JLabel firstname = new JLabel ("FIRSTNAME:");
JLabel lastname = new JLabel ("LASTNAME:");
JLabel tel = new JLabel("TEL:");
JLabel street_name = new JLabel("STREET NAME:");
JLabel street number = new JLabel ("STREET NUMBER:");
JLabel town = new JLabel ("TOWN:");
JLabel username = new JLabel("USERNAME:");
JLabel password = new JLabel ("PASSWORD:");
JTextField firstname field = new JTextField(30);
JTextField lastname field = new JTextField(30);
JTextField tel field = new JTextField(30);
JTextField streetName field = new JTextField(30);
JTextField streetNumber field = new JTextField(30);
JTextField town field = new JTextField(30);
JTextField username field = new JTextField(30);
JPasswordField password field = new JPasswordField(30);
JButton register = new JButton ("REGISTER");
//add everything to panel
panel.add(firstname);
panel.add(firstname field);
panel.add(lastname);
panel.add(lastname field);
panel.add(tel);
panel.add(tel field);
panel.add(street name);
panel.add(streetName field);
panel.add(street number);
panel.add(streetNumber field);
panel.add(town);
panel.add(town field);
panel.add(username);
panel.add(username field);
panel.add(password);
panel.add(password field);
```
**Δικόνα 30: customer's form**

<span id="page-38-0"></span>panel.add(register);

Η εγγραφή θα γίνει ανοίγοντας κατάλληλα την βάση δεδομένων, γρησιμοποιώντας MySQL γράφουμε το κατάλληλο query για την εγγραφή στον πίνακα customers και μέσω κατάλληλων PreparedStatements, ResultSet και while, γράφουμε την εγγραφή στον πίνακα μας (**Εικόνα:31**).

```
try {
    Class.forName("com.mysql.jdbc.Driver");
    try (Connection con = DriverManager.getConnection("jdbc:mysql://localhost:3306/mydb?autoReconnect=true&useSSL=false", "root", "root") {
       Statement stmt = con.createStatement();
        ResultSet rs = stmt.executeQuery("select * from customers");
       String query = "INSERT INTO customers (firstname, lastname, tel, street name, street number, town, username, customer password)" + "VALUES (?, ?, ?, ?, ?, ?, ?, ?, ?, ?, ?) ";
       PreparedStatement preparedStmt = con.prepareStatement(query);
       PreparedStatement pStmnt = null;
        String preQueryStatement = "select * from customers where customers.username = ?";
       pStmnt = con.prepareStatement(preQuervStatement);
        pStmnt.setString(1, username);
        ResultSet rs1 = pStmnt.\nexcept: qur \to s.//if customer does not exists then add to customer's database
        while (!rsl.next()) {
            preparedStmt.setString(1, firstname);
           preparedStmt.setString(2, lastname);
           preparedStmt.setString(3, tel);
            preparedStmt.setString(4, street_name);
           preparedStmt.setString(5, street_number);
            preparedStmt.setString(6, town);
            preparedStmt.setString(7, username);
            preparedStmt.setString(8, customer password);
            preparedStmt.execute();
            con.close():
            System.out.println("CUSTOMER REGISTERED SUCCESSFULLY");
        \overline{\mathbf{r}}\overline{1}} catch (ClassNotFoundException | SQLException ex) {
```
**Εικόνα 31: εγγραφή customer ςτην βάςη δεδομζνων μασ**

### <span id="page-39-0"></span>Με παρόμοιο τρόπο γράφεται και ένας travel agent όπως φαίνεται παρακάτω (**Δικόνα: 32**)

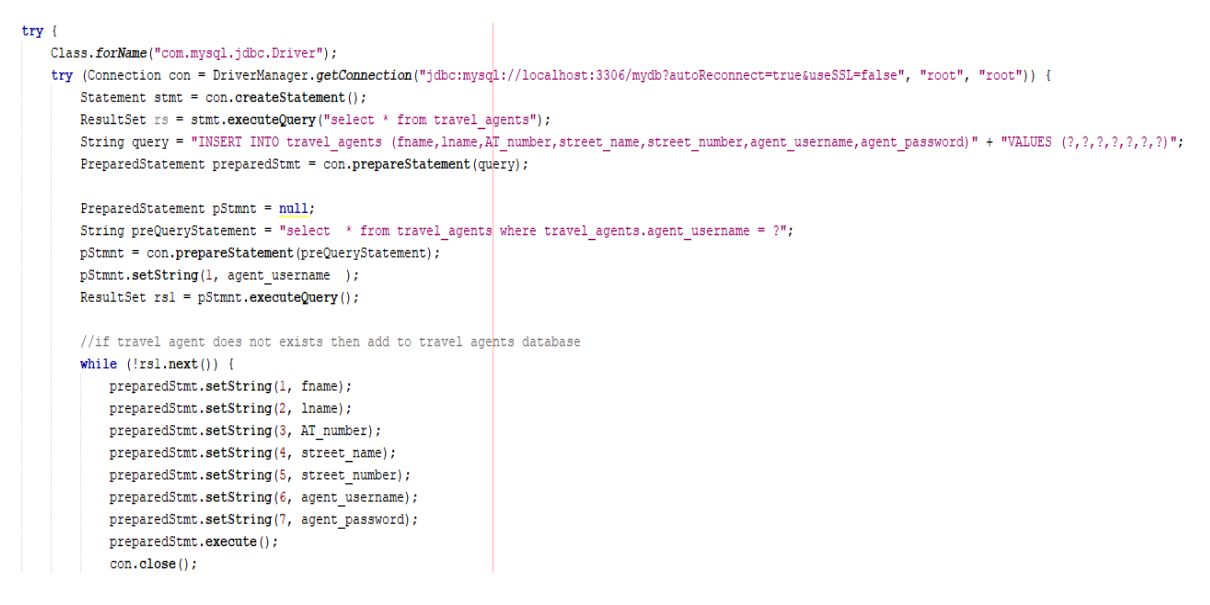

<span id="page-39-1"></span>Εικόνα 32:εγγραφή travel agent στην βάση δεδομένων μας

#### <span id="page-40-0"></span>**ADMIN SIDE**

Ένας admin μπορεί να δημιουργεί μια μεταφορά, να την εκτυπώνει ενώ επιπρόσθετα να προσθέτει κατάλληλους υπαλλήλους στο σύστημα. Αρχικά δημιουργούμε ένα κατάλληλο JFrame, JPanel, κατάλληλα JButtons (Εικόνα: 33)

```
JFrame frame = new JFrame();
frame.setSize(300, 450);
JPanel panel = new JPanel (new GridLayout (4, 1));
frame.add(panel, BorderLayout.CENTER);
JButton create transportation = new JButton ("CREATE TRANSPORTATION");
JButton print transportations = new JButton ("PRINT TRANSPORTATION");
JButton add employees = new JButton ("ADD EMPLOYEES");
JButton exit b = new JButton("EXT");
//add everything to panel
panel.add(create transportation);
panel.add(print transportations);
panel.add(add employees);
panel.add(exit b);
11.33 \pm 3.5
```

```
Δικόνα 33: Admin basic JFrame
```
<span id="page-40-1"></span>Αναλόγως το event του κουμπιού θα μεταβούμε σε κατάλληλο ActionListener(). Πιο συγκεκριμένα ο ActionListener που αφορά την προσθήκη των χρηστών διαθέτει ένα JFrame, JPanel και 3 κουμπιά μιας και οι υπάλληλοι είναι τρείς στο σύνολο(pilots, hostess, officers).

Επομένως χρειαζόμαστε μέσα το ίδιο JFrame, τρία κουμπία άρα και τρείς ξεχωριστούς actionListeners που ο κάθε ένας θα γράφει στην βάση τον κατάλληλο υπάλληλο που εμείς επιλέξαμε ως admin να εισάγουμε (**Εικόνα: 34**).

```
JFrame add employees frame = new JFrame();
add employees frame.setSize(300, 450);
JPanel add employees panel = new JPanel (new GridLayout (3, 1));
add employees frame.add (add employees panel, BorderLayout. CENTER) ;
JButton add pilots = new JButton ("ADD PILOT");
JButton add hostess = new JButton ("ADD HOSTESS");
JButton add officers = new JButton ("ADD OFFICER");
//add everything to panel
add employees panel.add(add pilots);
add employees panel.add (add hostess);
add employees panel.add (add officers);
//actionlisteners
//adding pilots
add_pilots.addActionListener(new ActionListener() {...112 lines } };
//adding hostess
add hostess.addActionListener(new ActionListener() (...112 lines });
//adding officers
add officers.addActionListener(new ActionListener() {...119 lines });
add employees frame.setDefaultCloseOperation(JFrame.DISPOSE ON CLOSE);
add employees frame.setVisible(true);
add employees frame.setResizable(false);
```
Εικόνα 34: Εισαγωγή υπαλλήλου ξεχωριστά στην βάση δεδομένων

<span id="page-41-0"></span>Για παράδειγμα για να προσθέσουμε πιλότους στο σύστημα δημιουργούμε πάλι ένα JFrame με τα κατάλληλα JLabels και JTextFields για να πάρουμε τις τιμές της φόρμας που στη συνέχεια θα τα περάσουμε στη βάση δεδομένων μας στο table pilots θηι (**Δικόνα: 35**).

```
//adding pilots
add pilots.addActionListener(new ActionListener() {
    @Override
   public void actionPerformed(ActionEvent ae) {
        JFrame pilot frame = new JFrame();
       pilot frame.setTitle("PILOT REGISTER");
       pilot frame.setSize(600, 480);
       JPanel pilot panel = new JPanel (new GridLayout (19, 1));
       pilot frame.add(pilot panel, BorderLayout.CENTER);
       JLabel fname pilot = new JLabel("FIRSTNAME:");
       JLabel lname pilot = new JLabel ("LASTNAME:");
       JLabel id pilot = new JLabel("ID NUMBER:");
       JLabel street name pilot = new JLabel("STREET NAME:");
       JLabel street number pilot = new JLabel ("STREET NUMBER:");
       JLabel town pilot = new JLabel("TOWN:");
       JLabel tel pilot = new JLabel("TELEPHONE");
       JLabel birth pilot = new JLabel ("DATE OF BIRTH");
       JLabel flight hours pilot = new JLabel("FLIGHT HOURS");
       JTextField fname pilot f = new JTextField(30);
       JTextField lname pilot f = new JTextField(30);
        JTextField id pilot f = new JTextField(30);
        JTextField street name pilot f = new JTextField(30);
        JTextField street number pilot f = new JTextField(30);
        JTextField town pilot f = new JTextField(30);
       JTextField tel pilot f = new JTextField(30);
       JTextField birth pilot f = new JTextField(30);
        JTextField flight hours pilot f = new JTextField(30);
        JButton pilot register = new JButton ("REGISTER");
       //add everything to panel
```
**Εικόνα 35: φόρμα των στοιχείων του pilot** 

<span id="page-42-0"></span>Οπότε με κατάλληλο κώδικα ανοίγουμε την βάση και προσθέτουμε την εγγραφή μας (**Δικόνα : 36**).

```
//storing into pilots database...
trv {
   Class.forName("com.mysql.jdbc.Driver");
   try (Connection con = DriverManager.getConnection("jdbc:mysql://localhost:3306/mydb?autoReconnect=true&useSSL=false", "root", "root"))
       Statement stmt = con.createStatement();
        ResultSet rs = stmt.executeOuery("select * from pilots");
        String guery = "INSERT INTO pilots (fname, lname, id number, address name, address number, town, telephone, date birth, flight hours)" + "
        PreparedStatement preparedStmt = con.prepareStatement(query);
       PreparedStatement pStmnt = null;
        String preQueryStatement = "select * from pilots where pilots.id number = ?";
        pStmnt = con.prepareStatement(preQueryStatement);
       pStmnt.setString(1, pilot id);
        ResultSet rs1 = pStmnt.\nexcept: qur \to s.//if customer does not exists then add to customer's database
        while (!rsl.next()) {
           preparedStmt.setString(1, pilot_firstname);
           preparedStmt.setString(2, pilot_surname);
           preparedStmt.setString(3, pilot id);
           preparedStmt.setString(4, pilot_street_name);
           preparedStmt.setString(5, pilot street number);
           preparedStmt.setString(6, pilot town);
           preparedStmt.setString(7, pilot tel);
           preparedStmt.setString(8, pilot_birth);
           preparedStmt.setString(9, pilot_flight_hours);
           preparedStmt.execute();
           con.close();
           System.out.println("PILOT REGISTERED SUCCESSFULLY");
```
**Εικόνα 36:εισαγωγη pilot στην βαση δεδομενων** 

<span id="page-43-0"></span>Για να κάνουμε μια μεταφορά θα χρειαστούμε έναν κυβερνήτη, έναν συγκυβερνήτη και τέσσερις αεροσυνοδούς. Ο πίνακας των μεταφορών παρουσιάστηκε σε παραπάνω ενότητα. Ουσιαστικά θα συνδεθούμε όπως πάντα στην βάση δεδομένων μας ως admin.

Στη συνέχεια θα επιλέξουμε create transporation και θα γράψουμε μια εγγραφή στον πίνακα transportation. Όμως μιας και πρέπει σε κάθε μεταφορά να υπάρχουν δύο πιλότοι και τέσσερις αεροσυνοδοί θα πρέπει ταυτόχρονα να αφαιρέσουμε (οπως περίπου κάναμε και στην πλευρά του customer, την διαδικασία το create booking) τους δύο πιλότους από τον πίνακα pilots και τις τέσσερις αεροσυνοδούς που εμείς θα επιλέξουμε από τον πίνακα hostess.

Δηλαδή αφότου γίνει η εγγραφή της μεταφοράς στον πίνακα transportation, θα ανοίξουμε δύο φορές την βάση. Μια φορά για τον πίνακα pilots και μια φορά για τον πίνα κα hostess.

Όταν ανοίξουμε τον πίνακα pilots πχ select \* from pilots; Ευθύς αμέσως θα πρέπει να δημιουργήσουμε ένα κενό PreparedStatement, στη συνέχεια να θέσουμε ένα κατάλληλο string που θα εμπεριέχει το MySQL query διαγραφής πχ με βάση τον αριθμό ταυτότητας ή αλλο αναγνωριστικό που περιέχει ο πινακας pilots, τέλος θα τρέξουμε executeQuery(); και θα σβηστούν ο πιλότος που θέλουμε.

Με κατάλληλο τρόπο μπορούμε να αφαιρέσουμε δύο πιλότους εάν για παράδειγμα θέσουμε δύο διαφορετικά strings που το κάθε ένα θα εμπεριέχει το αναγνωριστικό του πίνακα pilots (που θέσαμε στην φόρμα δημιουργίας μιας μεταφοράς) και στη συνέχεια με δύο διαφορετικά executeQuery(); , να καταφέρουμε να σβήσουμε τους δύο πιλότους από την βάση δεδομένων μας.

Η διαγραφή των πιλότων σημαίνει ότι απλά οι πιλότοι «βρίσκονται ήδη σε κάποια μεταφορά, και σε κάποιο δρομολόγιο την παρούσα χρονική στιγμή»

Όσο αφορά τις αεροσυνοδούς(hostess), με παρόμοιο τρόπο μπορούμε να τρέξουμε τέσσερα διαφορετικά είδη PreparedStatements() ή ενα συμπυκνωμένο, για να αφαιρέσουμε τρέχοντας το executeQuery() να σβήσουμε τις τέσερις αεροσυνοδούς.

Όσο αφορά το print των μεταφορών είναι ακριβώς ίδιο με το print οποιουδήποτε άλλου πίνακα που περιγράψαμε παραπάνω. Πιο συγκεκριμένα, χρειαζόμαστε ένα κατάλληλο JFrame, ενα JScrollPane (σε περίπτωση που έχουμε πολλές εγγραφές οι οριζόντες και κατακόρυφες μπάρες κύλισης ειναι απαραίτητες), ένα κατάλληλο string

που θα εμπεριέχει τα ονόματα των στηλών του πίνακα transportation και η δημιουργία ενός DefaultTableModel.

Στη συνέχεια διαμέσου ενός PreparedStatement, ενός executeQuery() και μιας while που απλά θα τρέχει εφόσον τα δεδομένα που θα βρίσκει «δεν είναι κενά» (το query θα ειναι select \* from transportation;), να παίρνουμε τις τιμές τύπου String που θα βρίσκει μέσα τον πίνακα με την συνάρτηση .getString(). Κατόπιν αυτά τα strings που ουσιαστικά είναι οι τιμές των στηλών του πίνακα θα θέτονται σε ένα μεγάλο string και θα γίνονται κάθε φορά add στο table model.

Τέλος όταν τρέξουμε το show transportation θα δούμε τον πίνακα των μεταφορών όπως ακριβώς υπάργει και στο MySQL Workbench, σωστά τιτλοδοτημένος και οργανωμένος.

#### <span id="page-45-0"></span>**TRAVEL AGENT SIDE**

Για τους ταξιδιωτικούς πράκτορες αρχικά δημιουργούμε το βασικό interface που οι βασικές του λειτουργίες είναι να δημιουργεί ενα destination, να εκτυπώνει τα ΔΙΚΑ του destinations και να δημιουργεί εισητήρια. Οπότε αρχικά φτιάχνουμε το κατάλληλο JFrame (**Εικόνα: 37**).

```
JFrame frame2 = new JFrame();
frame2.setSize(300, 450);
JPanel panel2 = new JPanel (new GridLayout (4, 1));
frame2.add(pane12, BorderLayout.CENTER);
JButton destination create a = new JButton ("CREATE DESTINATION");
JButton print destinations = new JButton ("PRINT DESTINATIONS");
JButton create_ticket = new JButton("CREATE TICKET");
JButton exit = new JButton ("EXIT");
//add everything to panel
panel2.add(destination create a);
panel2.add(print_destinations);
panel2.add(create ticket);
panel2.add(exit);
```
**Δικόνα 37: κενηπικο μενού – adminInterface**

<span id="page-46-0"></span>Η δημιουργία ενος destination έχει παρομοιο τρόπο με την εισαγωγή πχ customer, δηλαδή JFrame, JPanel και τα κατάλληλα components που συνθέτουν μια φόρμα. Όσο αφορά την σύνδεση και την εγγραφή ενος destination μπορούμε να δούμε οτι (**Δικόνα: 38**).

```
y \inClass.forName("com.mysql.jdbc.Driver");
 try (Connection con = DriverManager.getConnection("jdbc:mysql://localhost:3306/mydb?autoReconnect=true&useSSL=false", "root", "root
     Statement stmt = con.createStatement();
     ResultSet rs = stmt.executeQuery("select * from destinations");
     String query = "INSERT INTO destinations (destination_name, arrival_destination, starting_point, destination_distance, time_start_l
     PreparedStatement preparedStmt = con.prepareStatement(query);
     PreparedStatement pStmnt = null;
     String preQueryStatement = "select * from destinations where destinations.destination code = 2";
     pStmnt = con.prepareStatement(preQueryStatement);
     pStmnt.setString(1, destination code);
     ResultSet rsl = pStmnt.executeQuery();
     while (!rsl.next()) {
         preparedStmt.setString(1, destination name);
         preparedStmt.setString(2, dest arival);
         preparedStmt.setString(3, destination_start_point);
         preparedStmt.setString(4, destination distance);
         preparedStmt.setString(5, time start h);
         preparedStmt.setString(6, time start minutes);
         preparedStmt.setString(7, time end hours);
         preparedStmt.setString(8, time_end_minutes);
         preparedStmt.setString(9, seat_cheapPrice);
         preparedStmt.setString(10, casualSeatsNumber);
         preparedStmt.setString(11, classA_seatsPrice);
         preparedStmt.setString(12. classA seatsNumber):
         preparedStmt.setString(13, destination_code);
         preparedStmt.execute();
```
<span id="page-46-1"></span>**Εικόνα 38: εισαγωγη destination στην βαση δεδομενων μας** 

**Η εκτύπωση destinations ειναι λιγο διαφορετική απο την απλή εισαγωγή εγγραφής στην βάση δεδομένων.** Πιο συγκεκριμένα, δημιουργούμε ένα κατάλληλο JFrame, ενα κατάλληλο JTable. Ορίζουμε ενα string τα πεδία των στηλών που διαθέτει ο πίνακας που θέλουμε να εκτυπώσουμε, δηλαδή τα ονόματα των στηλών.

Στη συνέχεια με ενα query παίρνουμε όλα τα στοιχεία του πίνακα μας σε μορφές String χρησιμοποιώντας μια while για επανάληψη. Κάθε φορά που η while κάνει μια επανάληψη γράφει τα πάντα σε ένα πολύ μεγάλο string με την σειρά που τα βρίσκει στον πίνακα, τα εισάγει στη συνέχεια στο JTable και τα εκτυπώνει στην οθόνη «σαν να βλέπαμε την βάση δεδομένων μας απο το WorkBench».

```
try (Connection con = DriverManager.getConnection("jdbc:mysql://Localhost:3306/mydb?autoReconnect=true&useSSL=false", "root", "root") {
    JFrame frame area = new JFrame():
    frame area.setTitle("DESTINATIONS");
    frame area.setSize(1100, 400);
   JTable jt = new JTable();
    JScrollPane jscrlp = new JScrollPane(jt, JScrollPane.VERTICAL SCROLLBAR ALWAYS, JScrollPane.HORIZONTAL SCROLLBAR ALWAYS);
    frame area.add(iscrlp):
    String[] columnNames = {"ID", "NAME", " ARRIVAL", "S POINT", "D DISTANCE", "START T(H)", "START T(M)", "FINISH T(M)", "FINISH T(M)", "SEAT PRICE(C)", "SEAT PRICE
    DefaultTableModel tableModel = new DefaultTableModel(columnNames, 0);
    //get data from the table
    PreparedStatement statement = con.prepareStatement("SELECT * FROM destinations;");ResultSet result statement = statement.executeQuery();
    while (result statement.next()) {
       //get all values from the table
        String destination_id = result_statement.getString("destination_id");
       String destination name = result statement.getString("destination name");
       String arrival_destination = result_statement.getString("arrival_destination");
       String starting_point = result_statement.getString("starting_point");
       String destination_distance = result_statement.getString("destination_distance");
        String time start h = result_statement.getString("time_start_h");
       String time start f = result statement.getString("time start f");
       String time end h = result statement.getString("time end h");
        String time end f = result statement.getString("time end f");String seat cheap price = result statement.getString("seat cheap price");
       String casual seats number = result statement.getString("casual seats number");
        String classA_seat_price = result_statement.getString("classA_seatPrice");
       String classA seatsNumber = result statement.getString("classA seatsNumber");
       String destination code = result statement.getString("destination code");
       String[] data = {destination id, destination name, arrival destination, starting point, destination distance, time start h, time start f, time end h, time er
       tableModel.addRow(data):
    jt.setModel(tableModel);
```
<span id="page-47-0"></span>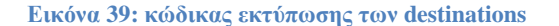

Για παράδειγμα εαν θέλουμε να τα εκτυπώσουμε η μορφή με την οποία θα εμφανιστούν τα δεδομένα του πίνακα στην οθόνη φαίνονται παρακάτω πχ εάν συνδεθούμε με τον γρήστη kaliopi74 που διαθέτει κωδικό χρήστη 332211(**Δικόνα:40**).

| DESTINATIONS         |                       |                |         |                   |            |            |             |    |                       |           |                  |                 | Χ           |                                          |
|----------------------|-----------------------|----------------|---------|-------------------|------------|------------|-------------|----|-----------------------|-----------|------------------|-----------------|-------------|------------------------------------------|
| ID                   | <b>NAME</b>           | <b>ARRIVAL</b> | S POINT | <b>D DISTANCE</b> | START T(H) | START T(M) | FINISH T(H) |    | FINISH T(M) SEAT PRIC | SEAT PRIC | <b>SEAT PRIC</b> | <b>SEAT NUM</b> | <b>CODE</b> |                                          |
|                      | Athens-Paris 22/10/19 |                | Athens  | 300               | 12         | 30         | 14          | 30 | 65                    | 25        | 160              |                 | 10          | ▲                                        |
|                      | Athens-Paris 21/10/19 |                | Athens  | 300               | 12         | 30         | 14          | 30 | 65                    | 25        | 160              |                 | 11          |                                          |
|                      | Athens-Paris 26/10/19 |                | Athens  | 300               | 12         | 30         | 14          | 30 | 65                    | 25        | 160              |                 | 12          |                                          |
|                      | Athens-Paris 19/10/19 |                | Athens  | 300               | 12         | 30         | 14          | 30 | 65                    | 25        | 160              |                 | 13          |                                          |
| 15                   | Athens-Paris 12/10/19 |                | Athens  | 300               | 12         | 30         | 14          | 30 | 65                    | 25        | 160              |                 | 14          |                                          |
| 16                   | Athens-Paris 11/10/19 |                | Athens  | 300               | 12         | 30         | 14          | 30 | 65                    | 25        | 160              |                 | 15          |                                          |
|                      | Athens-Paris 29/10/19 |                | Athens  | 300               | 12         | 30         | 14          | 30 | 65                    | 25        | 160              |                 | 16          |                                          |
| 18                   | Athens-Paris 30/10/19 |                | Athens  | 300               | 12         | 30         | 14          | 30 | 65                    | 25        | 160              |                 | 17          |                                          |
| 19                   | Athens-Paris 31/10/19 |                | Athens  | 300               | 12         | 30         | 14          | 30 | 65                    | 25        | 160              |                 | 18          |                                          |
| 10                   | Athens-Paris 7/10/19  |                | Athens  | 300               | 12         | 30         | 14          | 30 | 65                    | 25        | 160              |                 | 19          |                                          |
| 11                   | Athens-Sw             | 7/10/19        | Athens  | 350               | 11         | 30         | 16          | 30 | 80                    | 22        | 200              |                 | 20          |                                          |
| 12                   | Athens-Sw             | 12/10/19       | Athens  | 350               | 11         | 30         | 16          | 30 | 80                    | 22        | 200              | 2               | 21          |                                          |
| 13                   | Athens-Sw             | 13/10/19       | Athens  | 350               | 11         | 30         | 16          | 30 | 80                    | 22        | 200              |                 | 23          |                                          |
| 14                   | Athens-Sw             | 19/10/19       | Athens  | 350               | 11         | 30         | 16          | 30 | 80                    | 22        | 200              | 2               | 24          |                                          |
| $\blacktriangleleft$ |                       |                |         |                   |            |            |             |    |                       |           |                  |                 |             | $\overline{\phantom{0}}$<br>$\mathbf{H}$ |

**Εικόνα 40: Η εκτύπωςη των destinations**

<span id="page-48-0"></span>Για να γίνει η εκτύπωση πιο σωστή σε περίπτωση που έχουμε πολύ μεγάλο όγκο δεδομένων βάλαμε και JScrollBars με σκοπό να μπορούμε να κάνουμε κύλιση στον πίνακα.

Από την άλλη πλευρά η δημιουργία ticket γίνεται ακριβώς με τον ίδιο τρόπο με τον οποίο γίνεται οποιαδήποτε εγγραφή σε κάποιο πίνακα. Για παράδειγμα η εγγραφή ζηελ βάζε ησλ tickets γίλεηαη εσο εμήο (**Δικόνα: 41**).

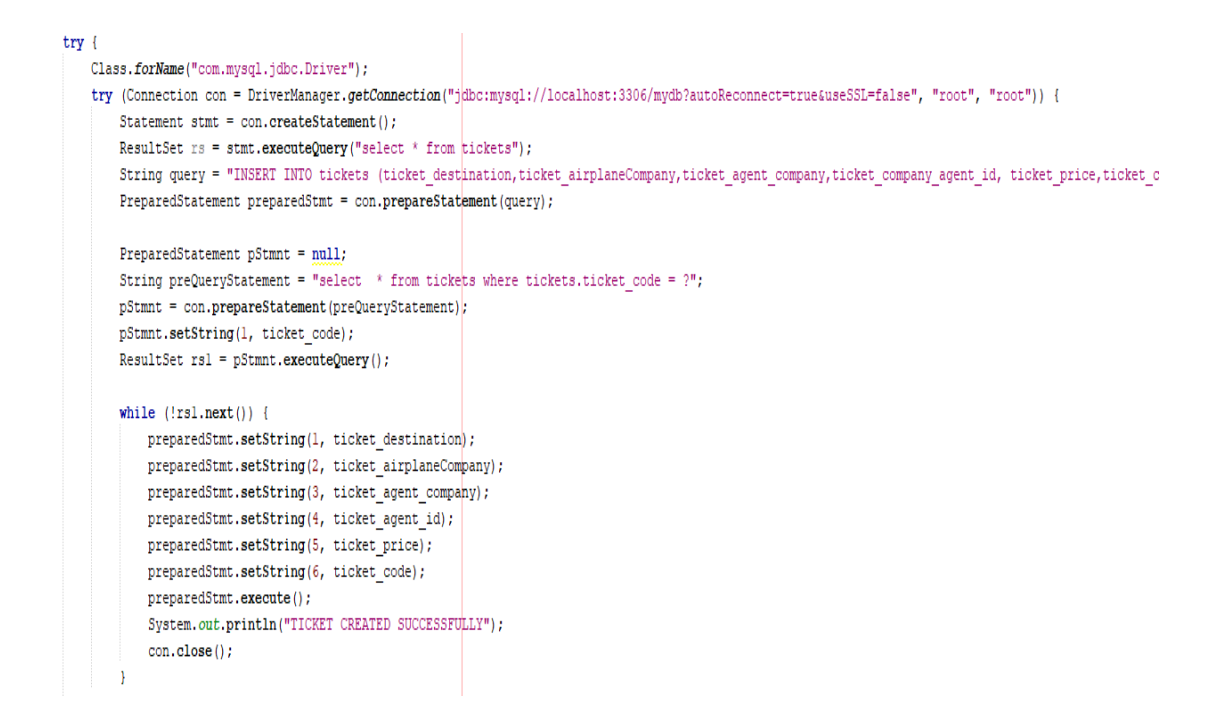

#### **Εικόνα 41: η εγγραφή ticket στην βαση**

<span id="page-49-1"></span>Επιπρόσθετα, πάντα θυμόμαστε να κλείνουμε την βάση με την συνάρτηση .close() για να μην γίνει μπέρδεμα με τις παράλληλες εγγραφές, διαγραφές και τις λοιπές λειτουργίες.

#### <span id="page-49-0"></span>**CUSTOMER SIDE**

Αργικά έχουμε ένα βασικό JFrame στο οποίο διαφαίνονται οι λειτουργίες του πελάτη που ειναι show destinations, book a destination, show bookings, delete booking. Εδώ τα πράγματα είναι λιγάκι πιο περίπλοκα.

Όσο αφορά το book destination θα πρέπει αρχικά να επιλέξει ο customer ποιό destination θέλει και να τις αποθηκεύσουμε σε έναν πίνακα που ονομάζεται final\_bookings. Αυτό γίνεται διότι πολύ πιθανόν ο πελάτης να θέλει να ακυρώσει μια κράτηση(booking) οπότε

1. Ο πελάτης μέσω κατάλληλης φόρμας δίνει τον κωδικό του destination που θέλει εκείνος

- 2. Βάσει του κωδικού αυτού(destination\_code) γίνεται copy η γραμμή από το destination table στον πινακα final bookings
- 3. Σβηνουμε την εγγραφή απο τον πίνακα destinations

Με αυτό τον τρόπο διατηρούμε τα δεδομένα της εγγραφής που «θέλουμε να σβήσουμε *από ηνλ πίλαθα δξνκνινγίωλ – Ώζηε εάλ έλαο λένο πειάηεο εηζέιζεη ζην ζύζηεκα λα κελ κπνξεί λα πάξεη ην ίδην destination» αιιά ιόγω ηνπ νηη ζα ρξεηαζηνύκε λα*  μετρήσουμε τα χιλιομετρα που έκανε ένας πελάτης στην διάρκεια ταξιδίων του και άλλες παραμέτρους, πρέπει να αποθηκεύσουμε την εγγραφή αυτή στο final bookings για παν ενδεχόμενο.

Επιπρόσθετα γράφεται στον πίνακα bookings κάποια βασικά στοιχεία του χρήστη που έκλεισε το destination. Άρα ενεπλέκονται συνολικά τρείς πίνακες

- destinations
- bookings
- final\_bookings

Στην (**Εικονα: 42**) βλέπουμε το copy της εγγραφής απο το destinations στον πίνακα final\_bookings

```
if (rs.next()) {
   String destination name = rs.getString("destination name");
   String arrival destination = rs.getString("arrival destination");
   String starting point = rs.getString("starting point");
   String destination distance = rs.getString("destination distance");
   String time start h = rs.getString("time start h");String time start f = rs.getString("time stat r");String time end h = rs.getString("time end h");String time end f = rs.getString("time end f");String seat cheap price = rs.getString("seat cheap price");
   String casual seats number = rs.getString("causal seats number");String classA seat price = rs.getString("classA seatPrice");
   String classA seatsNumber = rs.getString("classA seatsNumber");
   String destination code = rs.getString("destination code");
   //SET THOSE VALUES TO final bookings table
   String query = "INSERT INTO final bookings (destination name, arrival destination, starting point, destination distance, time sta
   PreparedStatement preparedStmt = con.prepareStatement(query);
   preparedStmt.setString(1, destination name);
   preparedStmt.setString(2, arrival destination);
   preparedStmt.setString(3, starting point);
   preparedStmt.setString(4, destination distance);
   preparedStmt.setString(5, time start h);
   preparedStmt.setString(6, time start f);
   preparedStmt.setString(7, time end h);
   preparedStmt.setString(8, time end f);
   preparedStmt.setString(9, seat cheap price);
   preparedStmt.setString(10, casual seats number);
   preparedStmt.setString(11, classA seat price);
   preparedStmt.setString(12, classA seatsNumber);
          المتوارث وتأريب والمعرارة عمرون والمعر
```
**Δικόνα 42:copy from destinations to final\_bookings**

<span id="page-51-0"></span>Κατόπιν σβήνουμε την εγγραφή απο το destinations table ενώ γράφουμε κατάλληλη εγγραφή στον πίνακα bookings(**Εικόνα: 43**)

Class.forName("com.mysql.jdbc.Driver");

```
try (Connection con = DriverManager.getConnection("jdbc:mysql://localhost:3306/mydb?autoReconnect=true&useSSL=false", "root", "root"
   //delete the chosen booking from "destinations" table
   PreparedStatement pStmnt = null;
   String preQueryStatement = "delete from destinations where destination code = 2";
   pStmnt = con.prepareStatement(preQueryStatement);
   pStmnt.setString(1, booking destination code);
   pStmnt.executeUpdate();
   //insert the booking to table "bookings"
   String query = "INSERT INTO bookings (booking destination, customer username, destination code)" + "VALUES (?, ?, ?)";
   PreparedStatement preparedStmt = con.prepareStatement(query);
   PreparedStatement pStmntl = null;
   String preQueryStatement1 = "select * from bookings where bookings.destination code = ?";
   pStmntl = con.prepareStatement(preQuervStatementl);
   pStmntl.setString(1, booking destination code);
   ResultSet rsl = pStmntl.executeQuery();
   //add row to "bookings" table
   while (!rsl.next()) {
       //checking if another booking has the same destination code [ if not, then we add the record to table "bookings"]
       preparedStmt.setString(1, booking destination);
       preparedStmt.setString(2, booking customer username);
       preparedStmt.setString(3, booking_destination_code);
       preparedStmt.execute();
       System.out.println("BOOKING CREATED SUCCESSFULLY");
       con.close();
-1
```
**Εικόνα 43: διαγραφή απο destinations & εισαγωγη εγγραφης στο bookings** 

<span id="page-52-0"></span>Όσο αφορά το show bookings ειναι απλά μια εκτύπωση όπως τις άλλες φορές με κατάλληλη μορφοποίηση του JTable. Φυσικά από την αρχή της εφαρμογής περάσαμε το username του customer μεσα στον actionListener() για να μπορούμε εδώ να κοιτάμε μόνο τις κρατήσεις(bookings) του πελάτη που έχει συνδεθεί στη βάση δεδομένων και όχι αλλων πελατών (**Εικόνα: 44**)

```
//checking user's booking query in order to show ONLY THE BOOKINGS OF THIS SPECIFIC CUSTOMER WHICH HAS BEEN LOGGED IN
PreparedStatement pStmnt = null;
String preQueryStatement = "select * from bookings where bookings.customer_username = ?";
pStmnt = con.prepareStatement(preQueryStatement);
pStmnt.setString(1, username s);
ResultSet rs1 = pStmnt.\nexcept: query();
String[] columnNames = {"ID", "BOOKING DEST", " USERNAME", "DEST CODE"};
DefaultTableModel tableModel = new DefaultTableModel(columnNames, 0);
//get data from the table
PreparedStatement statement = con.prepareStatement("SELECT * FROM bookings;");
ResultSet result statement = statement.executeQuery();
while (rsl.next()) {
   //get all values from the table
   String booking id = rsl.getString("booking id");
   String booking_destination = rs1.getString("booking\_destination");String customer username = rsl.getString("customer username");
  String destination code = rsl.getString("destination code");
   statement.execute();
   String[] data = {booking id, booking destination, customer username, destination code};
   tableModel.addRow(data);
\mathbf{R}للاعتصاص والاعتقاد
```
**Δικόνα 44: show bookings**

<span id="page-53-0"></span>Όσο αφορά την διαγραφή της κράτησης(booking) του πελάτη χρησιμοποιούμε απλά ένα query delete/from κατάλληλο destination code από τον πίνακα final\_bookings(**Δικόνα: 45**)

```
//add actionListener
delete booking b.addActionListener(new ActionListener() {
   @Override
   public void actionPerformed(ActionEvent ae) {
       String delete_dest_code = delete_booking_f.getText();
       try {
           Class.forName("com.mysql.jdbc.Driver");
           try (Connection con = DriverManager.getConnection("jdbc:mysql://localhost:3306/mydb?autoReconnect=true&useSSL=false", "root", "root")) {
               //delete the FINAL booking from the final bookings table
               PreparedStatement pStmnt = null;
               String preQueryStatement = "delete from final bookings where final bookings.destination code = 2";
               pStmnt = con.prepareStatement(preQueryStatement);
               pStmnt.setString(1, delete dest code);
               pStmnt.executeUpdate();
               System.out.println("BOOKING DELETED SUCCESSFULLY");
```
<span id="page-53-1"></span>**Δικόνα 45:delete booking**

#### ΣΥΜΠΕΡΑΣΜΑΤΑ

<span id="page-54-0"></span>Στην σημερινή εποχή παρατηρούμε οτι έχει αυξηθεί ο όγκος δεδομένων που γρησιμοποιούμε καθημερινά οπότε είναι πολύ δύσκολο να χειρισθεί εύκολα. Επομένως είναι απαραίτητο να υπάρχουν συστήματα κατάλληληα που να μπορούν να ομαδοποιούν τα δεδομένα κατάλληλα.

Επομένως, με την χρήση των βάσεων δεδομένων η ζωή μας έγινε ευκολότερη και συνάμα με την δύναμη του προγραμματισμού μπορούμε να επέμβουμε πάνω στα δεδομένα όπως εμείς το θέλουμε καθε φορα. Η χρησιμότητα των βάσεων δεδομένων ειναι ευρεία και βρίσκεται σχεδόν σε όλες τις εφαρμογές που απαιτούν να γίνουν κατάλληλες πράξεις στα δεδομένα ή απλα για αποθήκευση στοιχείων χρηστών, πραγμάτων κ.α σε ένα σύστημα.

Η εφαρμογή θα μπορούσε φυσικά να γίνει και με πολύ διαφορετικό τρόπο ή και ακόμη με άλλη γλώσσα προγραμματισμού ή ακόμη και με διαφορετικό τρόπο αποθήκευσης δεδομένων όπως είναι για παράδειγμα το ΧΜL

### **ΒΙΒΛΙΟΓΡΑΦΙΑ**

- <span id="page-55-0"></span>Bachman., C. W. (1973). The Programmer as Navigator. Communications of the ACM. 16 (11). pp. 653–658.
- Beaumont., R.A.(1942). Aeronautical Engineering
- Becker, B. (1967). Dreams and Realities of the Conquest of the Skies. New York: Atheneum. pp. 124-125
- Benedetti.,F. (2003). FAI NEWS: 100 Years Ago, the Dream of Icarus Became Reality
- Beynon-Davies, P. (2003). Database Systems (3rd Ed.). Palgrave Macmillan century-of-flight. Aviation timeline 1910 [Accessed 30 October 2019 from [here\]](https://web.archive.org/web/20160304123932/http:/www.century-of-flight.net/Aviation%20history/aviation%20timeline/1910.htm)
- Chapple., M. (2005). SQL Fundamentals
- Childs., D. L. (1968a). Description of a set-theoretic data structure"
- Chong., R.. F.; Wang, X., Dang, M., Snow., D. R. (2007). Introduction to DB2
- Connolly., T. M., Begg., C. E. (2014). Database Systems A Practical Approach to Design Implementation and Management (6th ed.). Pearson
- Crouch, T. (1982). Bleriot XI, The Story of a Classic Aircraft. Smithsonian Institution Press. pp. 22-22
- Date., C. J. (2003). An Introduction to Database Systems (8th ed.). Pearson.
- Davies., A. (2010). Battle of the Jumbo Jets: Airbus A380 Vs. Boeing 747-8I
- Dwyer, L.(1968). Sir George Cayley: The Father of Aviation. The Journal of San Diego History. 14(3).
- Encyclopedia Britannica. Sir George Cayley
- Federal Aviation Administration. Aviation Maintenance Technician Handbook - Airframe
- Gibbs., S., Charles. H. (1959). Hops and Flights: A roll call of early powered take-offs
- Grewe., V., Brunner., M,. Dameris., J. L., Grenfell., R., Hein., D., Shindell., J., Staehelin., D. (2001). Origin and variability of upper tropospheric nitrogen oxides and ozone at northern mid-latitudes. Atmospheric Environment. 35 (20). pp. 3421–33
- Inglis, A. (1983). Hargrave, Lawrence (1850–1915). Australian Dictionary of Biography. Melbourne University Press
- Joel, C.(2015). Warning about SSL connection when connecting to MySQL Database. StackOverFlow [Accessed 10 October 2019 from here]
- Paur., J. (2010).1919: First Nonstop Flight Crosses Atlantic
- Penner., J. E., Lister., D., Griggs., David., J., Dokken., D. J., McFarland., M. (1999). Aviation and the Global Atmosphere
- Spaight., J.(1914). Aircraft In War. London: MacMilian and Co. pp. 3
- Technology Museum of Thessaloniki. Archytas of Tarentum, Technology Museum of Thessaloniki, Macedonia, Greece.
- White., L. (1961). Eilmer of Malmesbury, an Eleventh Century Aviator: A Case Study of Technological Innovation, Its Context and Tradition. Technology and Culture. 2 (2). pp. 97–111